# **Mage: Fluid Moves Between Code and** Graphical Work in Computational Notebooks

Wenjing Lin Role: Paper Author

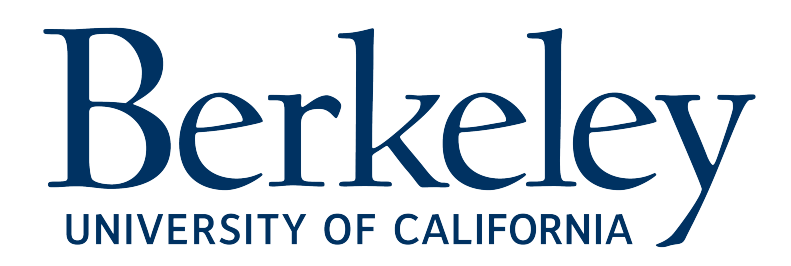

Kery, M. B., Ren, D., Hohman, F., Moritz, D., Wongsuphasawat, K., & Patel, K. (2020) In *Proceedings of the 33rd Annual ACM Symposium on User Interface Software and Technology*

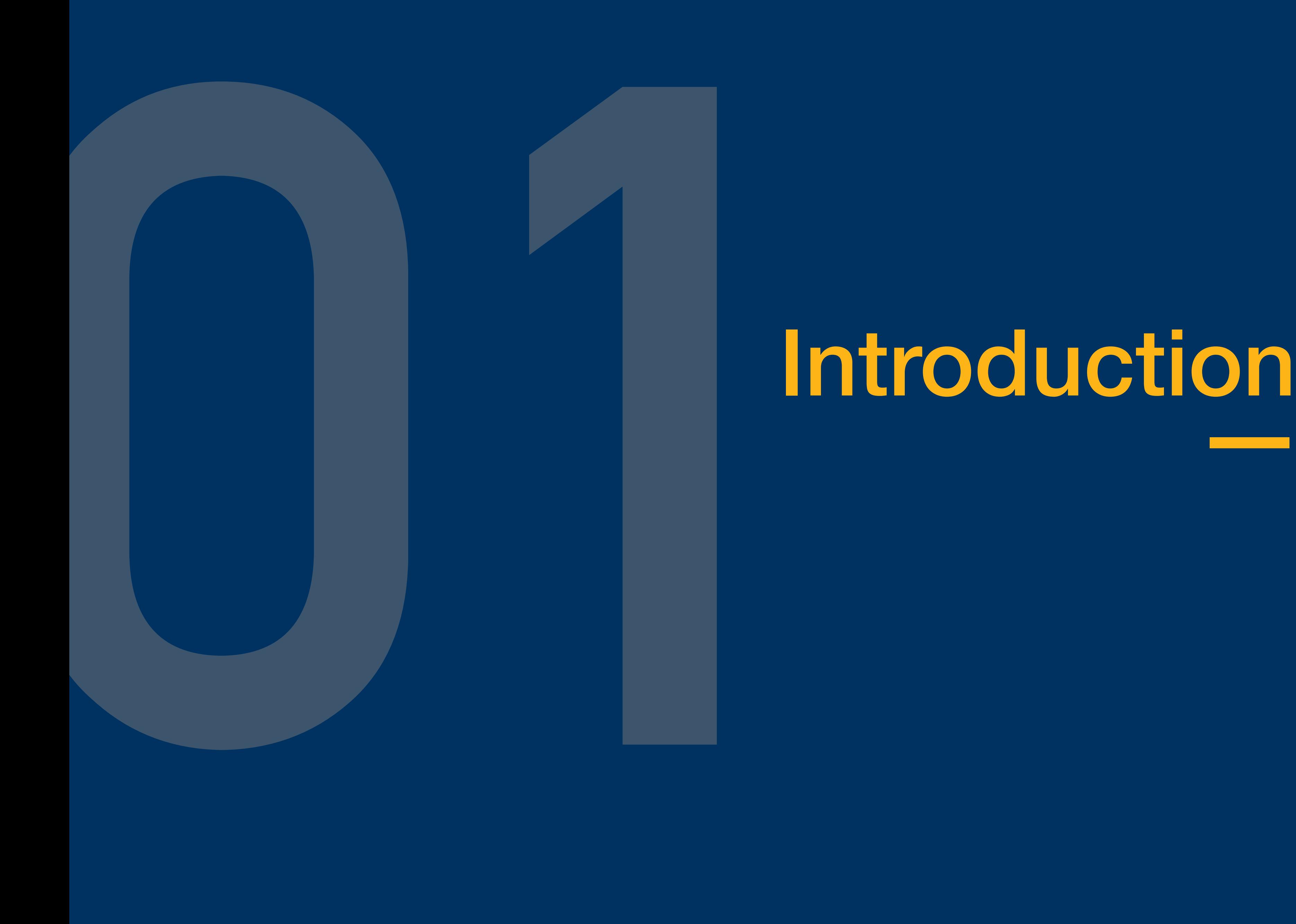

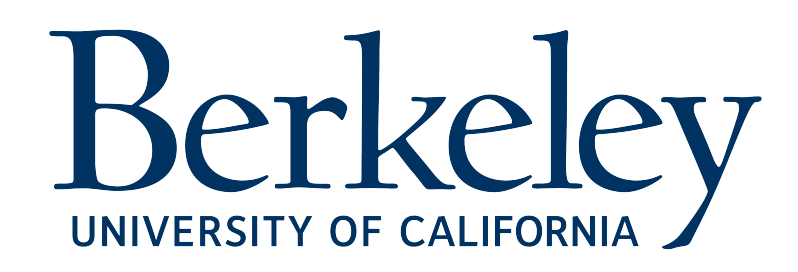

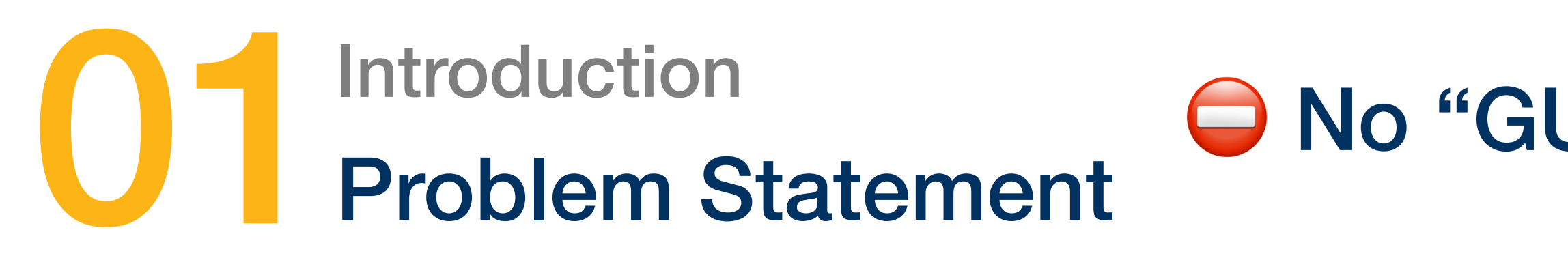

# NO-CODE meets CODE

 $\sim$  Graphical interface tools (GUI)

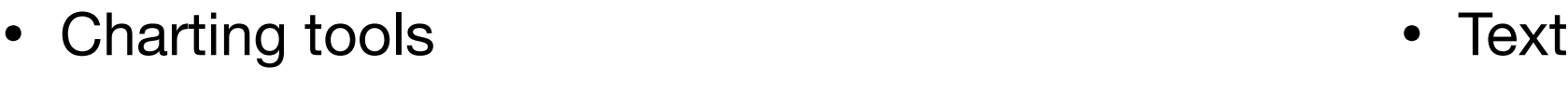

- Dashboards • Code
- Spreadsheets • Output

<sup>2</sup> 3 formats

# ⛔ No "GUI" cell provided in computational notebooks

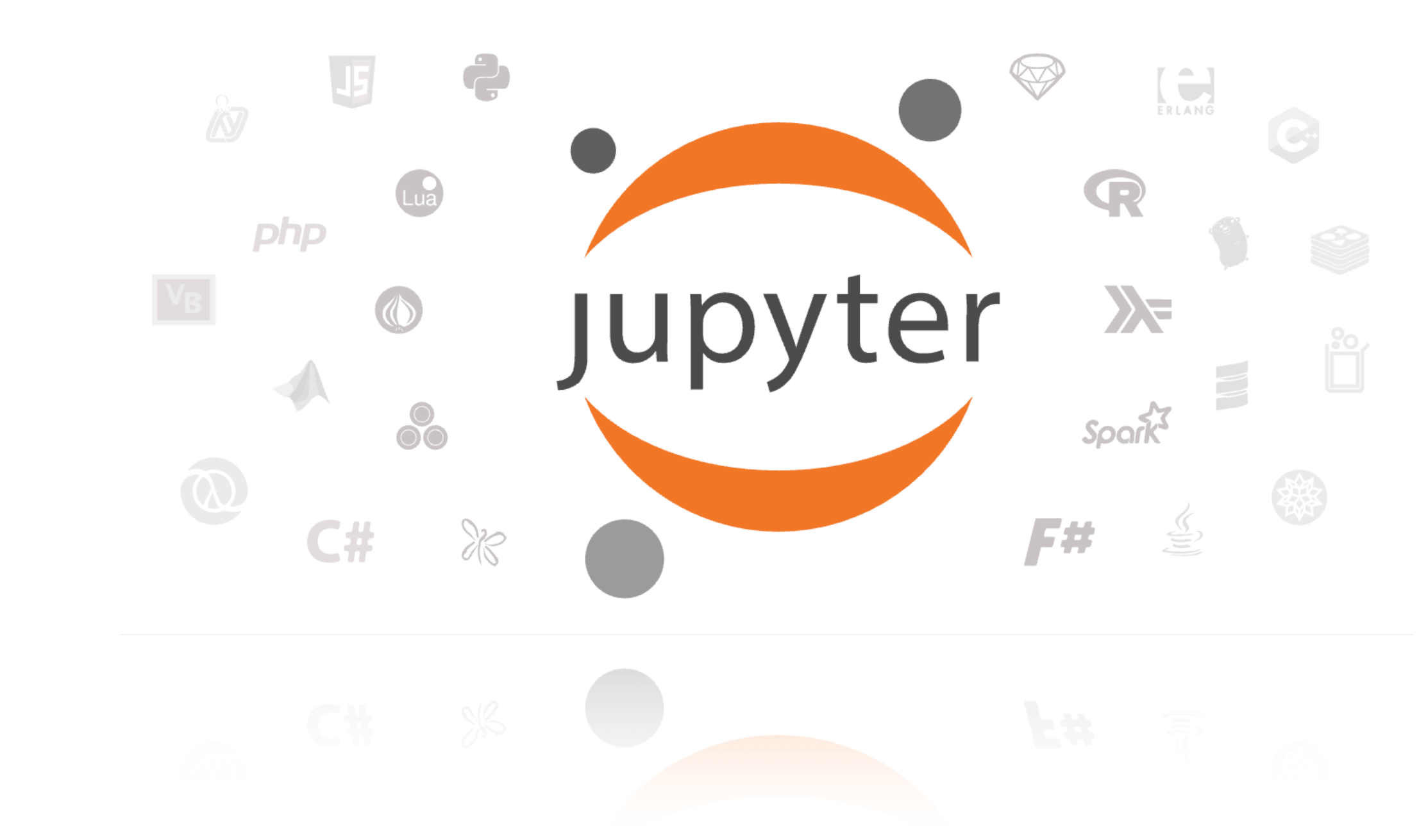

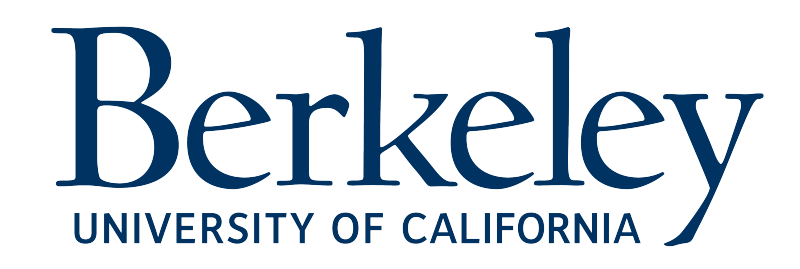

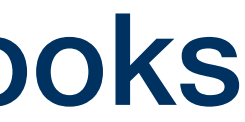

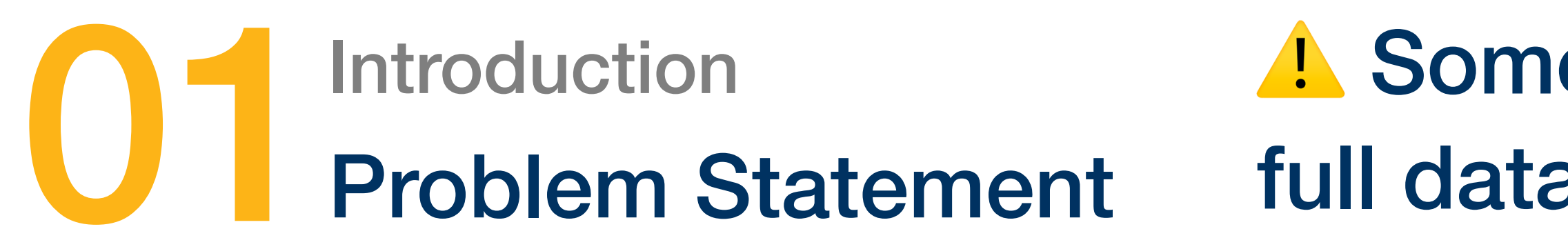

 $\sim 10$ 

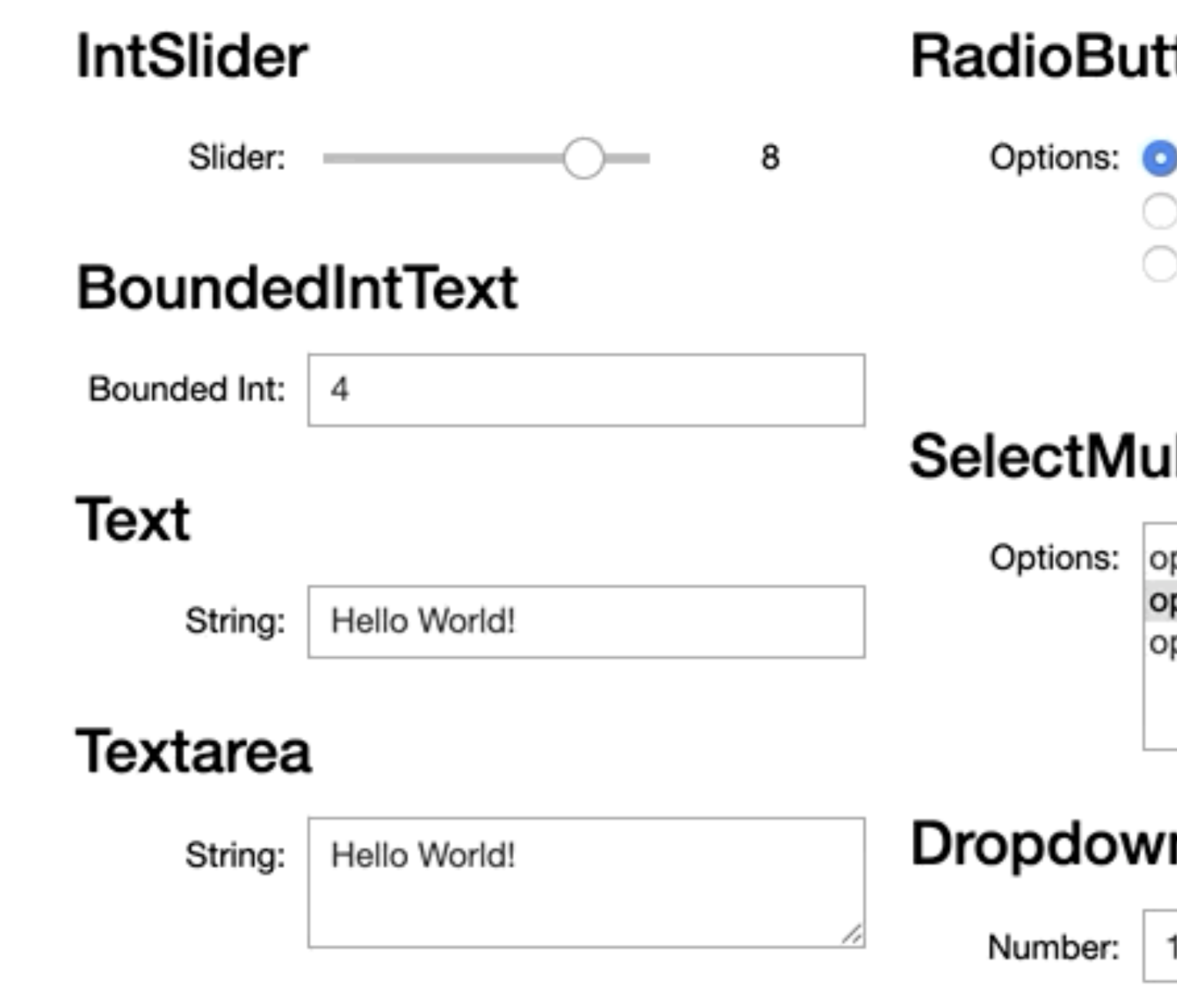

# A Some "GUI" widgets but not enough to support<br>full data workflow

# tons

option 1

option 2

option 3

# Checkbox

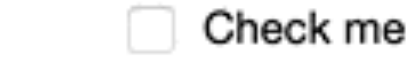

# **Button**

 $\checkmark$  Click me

# ıltiple

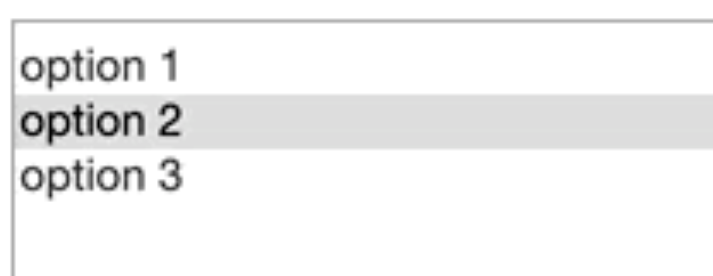

# **DatePicker**

Pick a Date | dd/mm/yyyy

# **IntProgress**

### n

 $\checkmark$ 

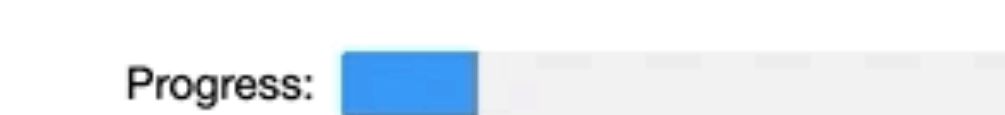

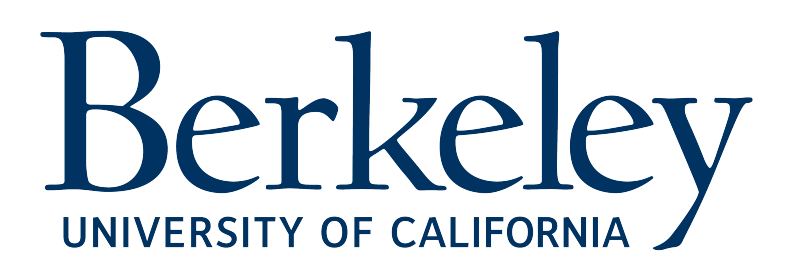

**ALC** 

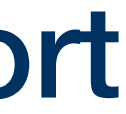

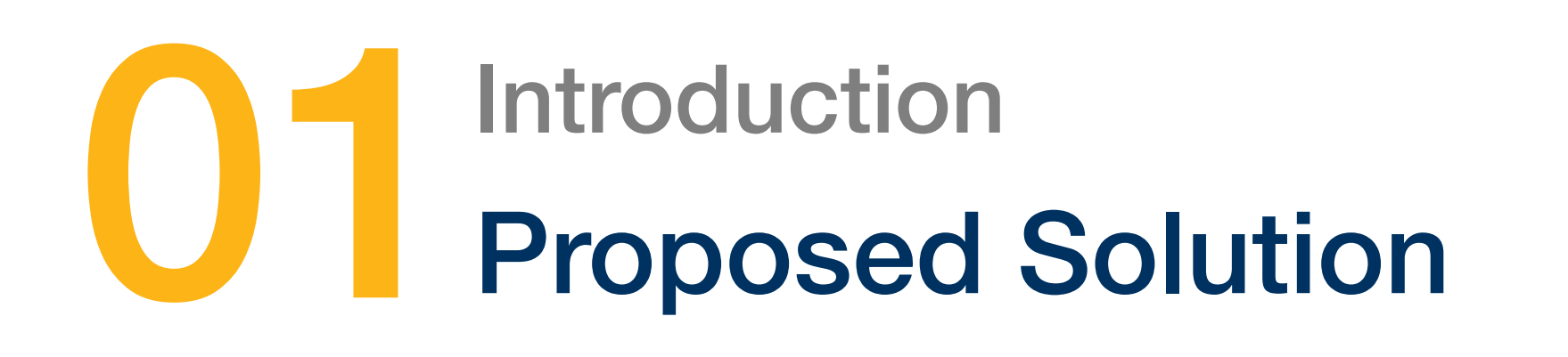

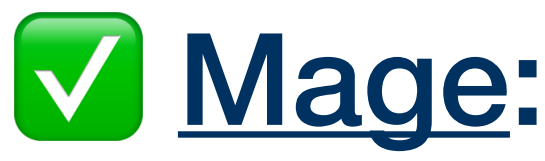

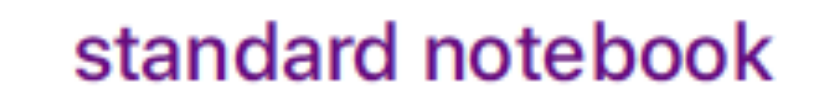

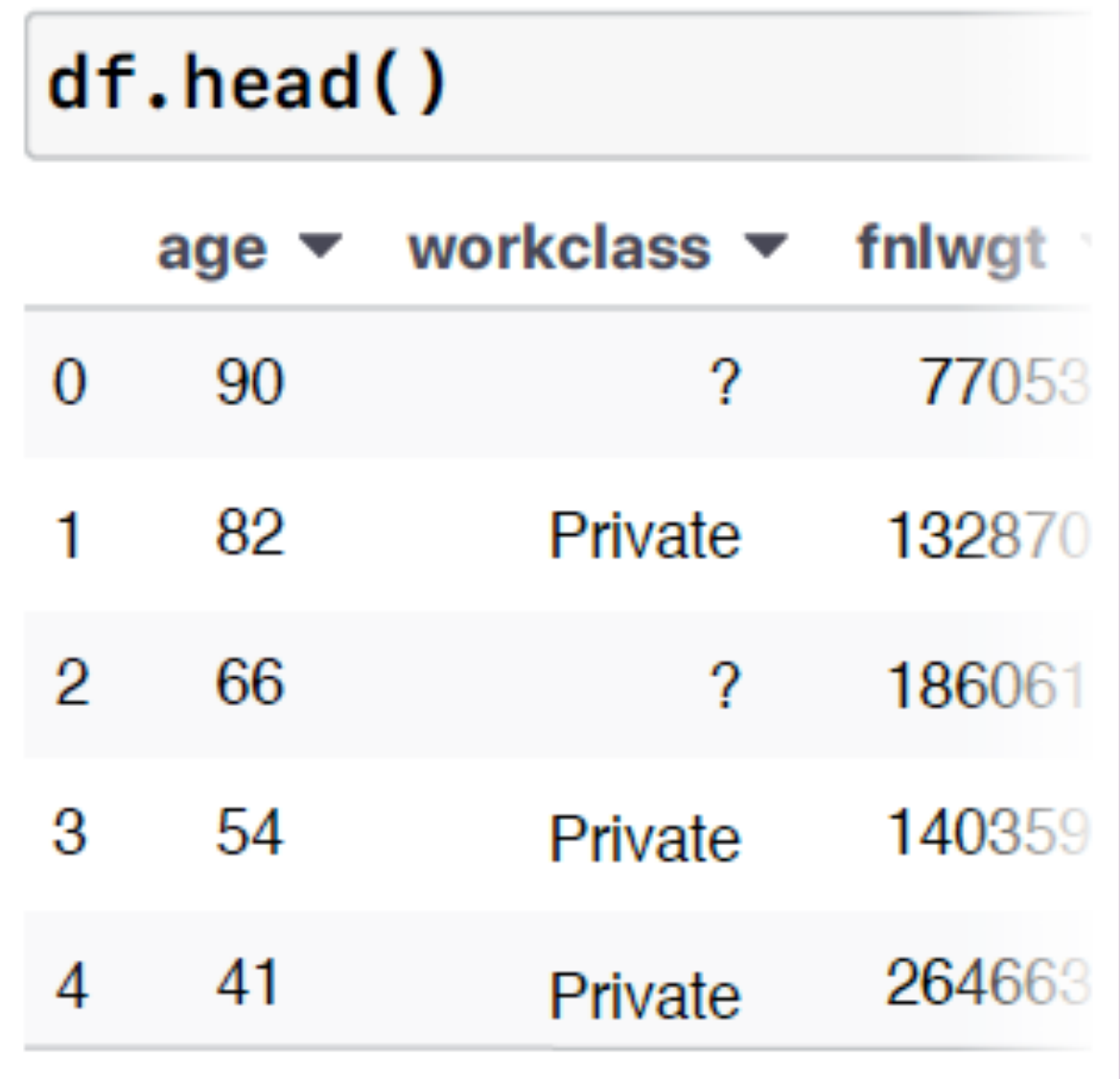

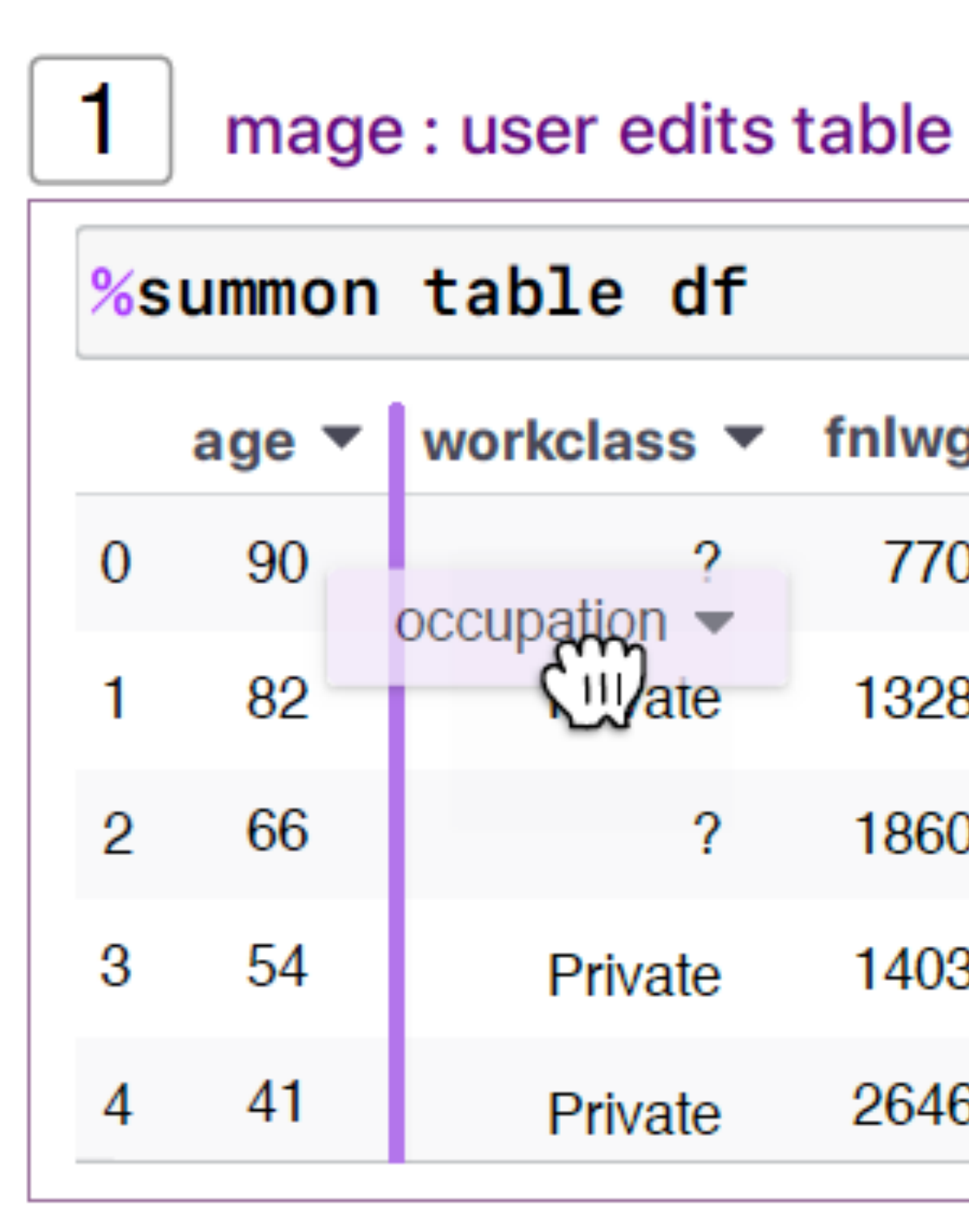

# Introduction<br>
The [Mage:](https://www.youtube.com/watch?v=AlBCScTDYKs&ab_channel=ACMSIGCHI) View-only output to interactive interface

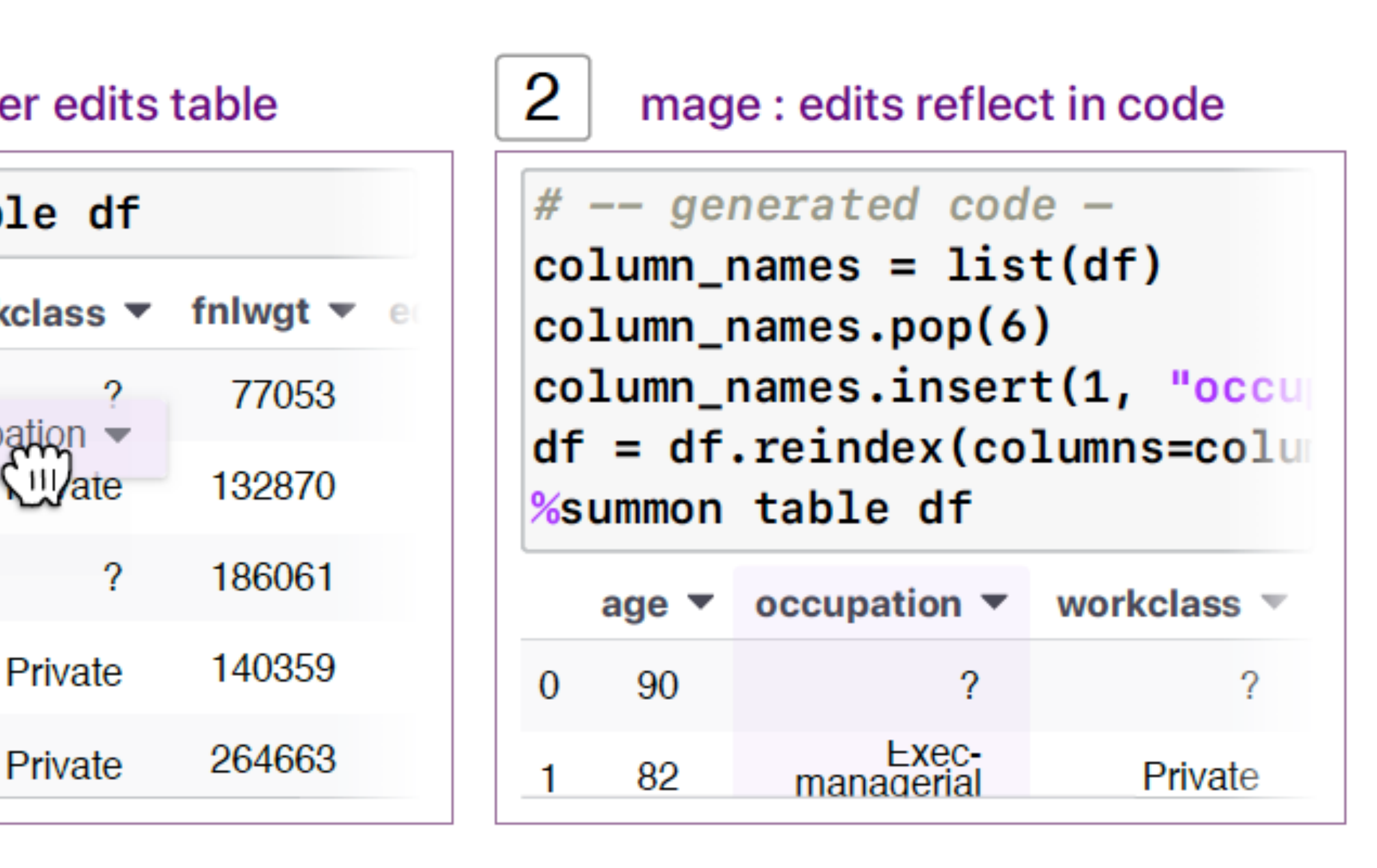

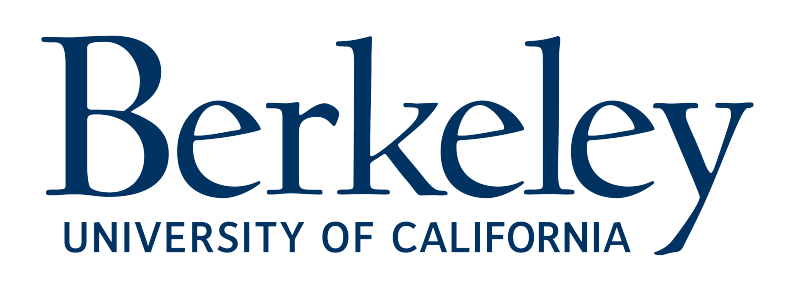

# Solution Novelty

- Drawing
- UI Design
- Data visualization
- 3D Modeling

• Limited expressiveness **1** Parameterization: lack of replicability 2 Domain-specific language: lack of generality **3 Programming by demonstration: lack of generality** 

# Previous approach

# **Wisual domain-focused**

# Flexible GUI/code system

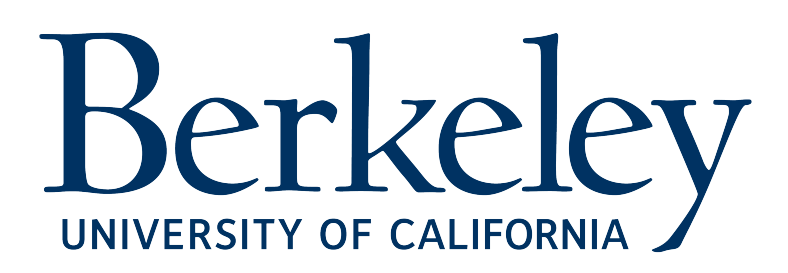

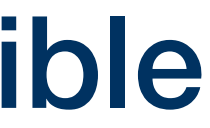

Mage

❌ GUI/code tool

✅ Jupyter Notebook extension/API: empower tool builders

# Introduction **Introduction**

### Synchronization vs. Expressivity

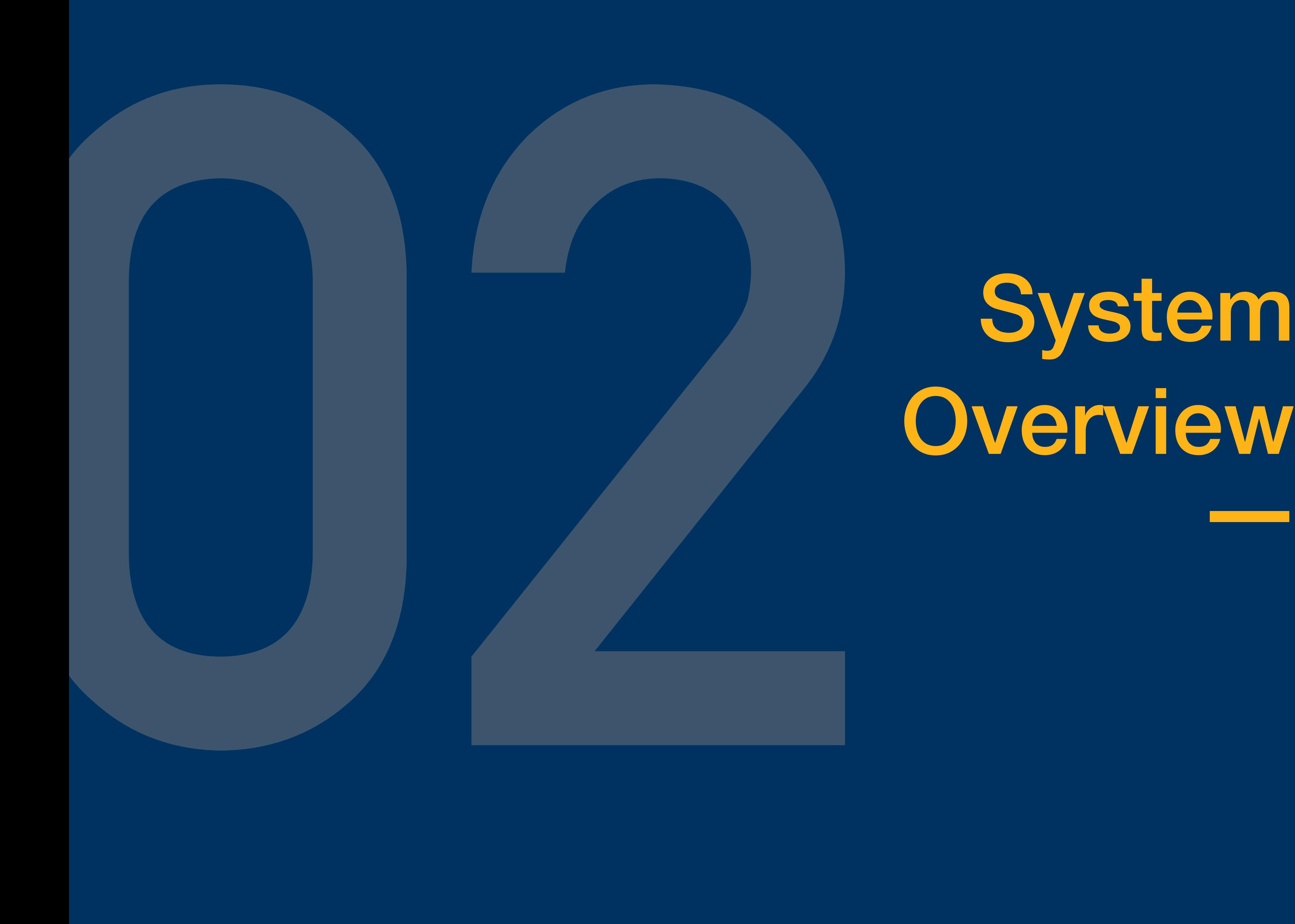

# System<br>Overview

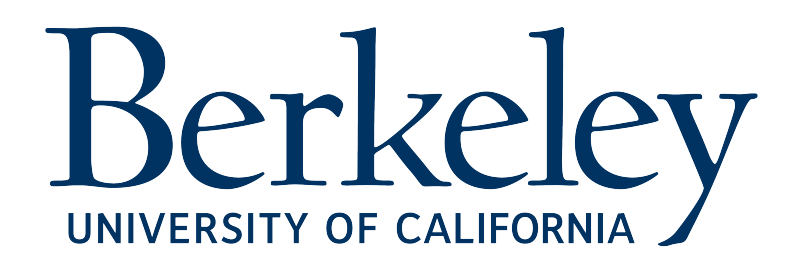

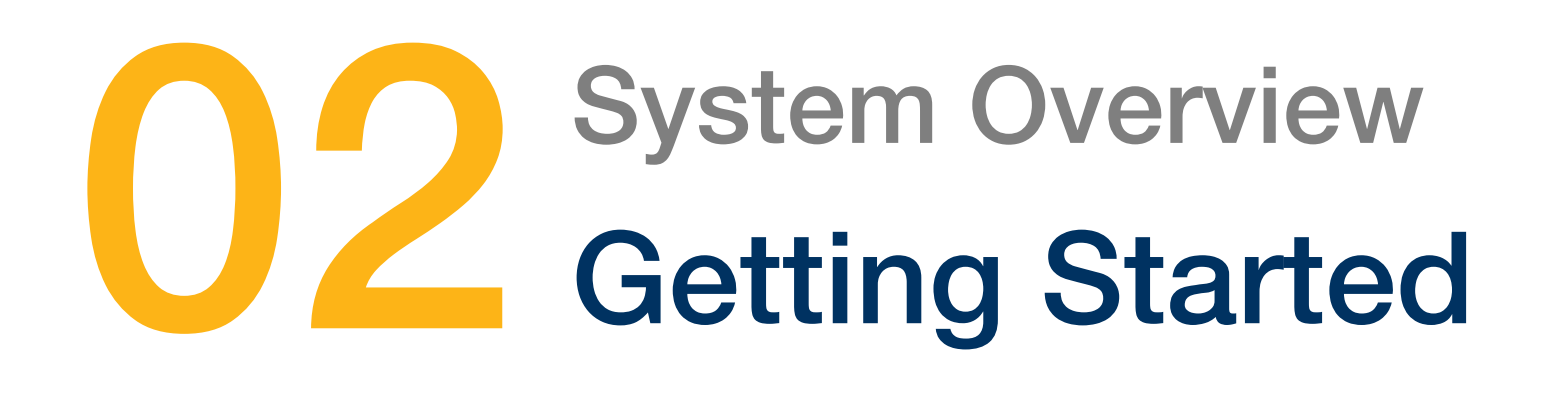

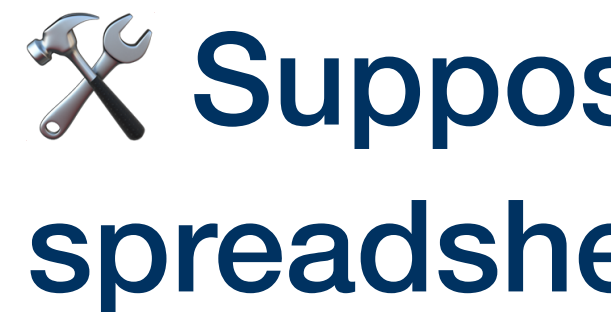

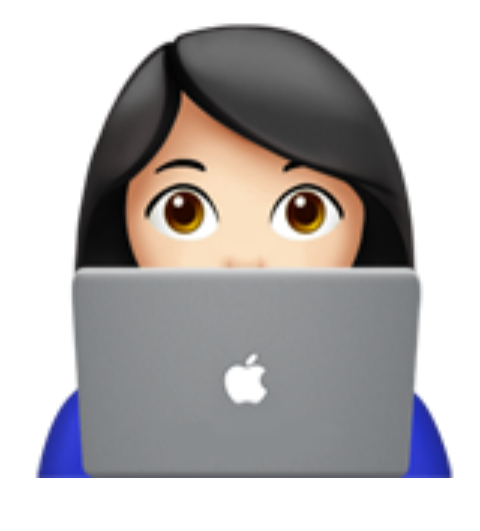

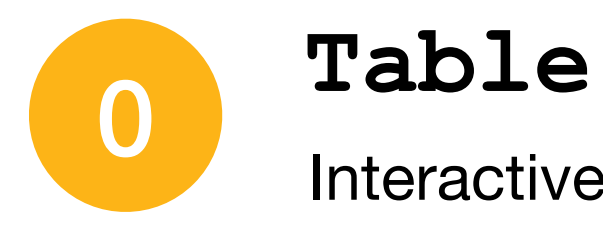

At this stage, UI won't be able to affect  $df$ 

# **Configurate mage API**

Magics command syntax %summon <tool name> <parameters>

user runs code

%summon table df

### mage creates a new table widget with df

user sees outpl

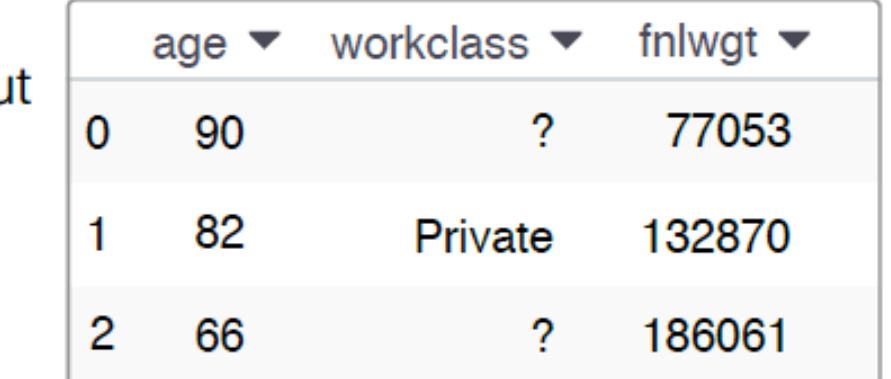

- Client tool name
- Parameter requirements: data receive from user
- UI view: JavaScript class

# **X Suppose we are building an interactive** spreadsheet-like tool called "Table"

Interactive spreadsheet-like tool

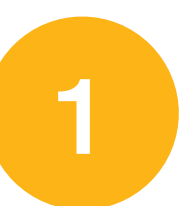

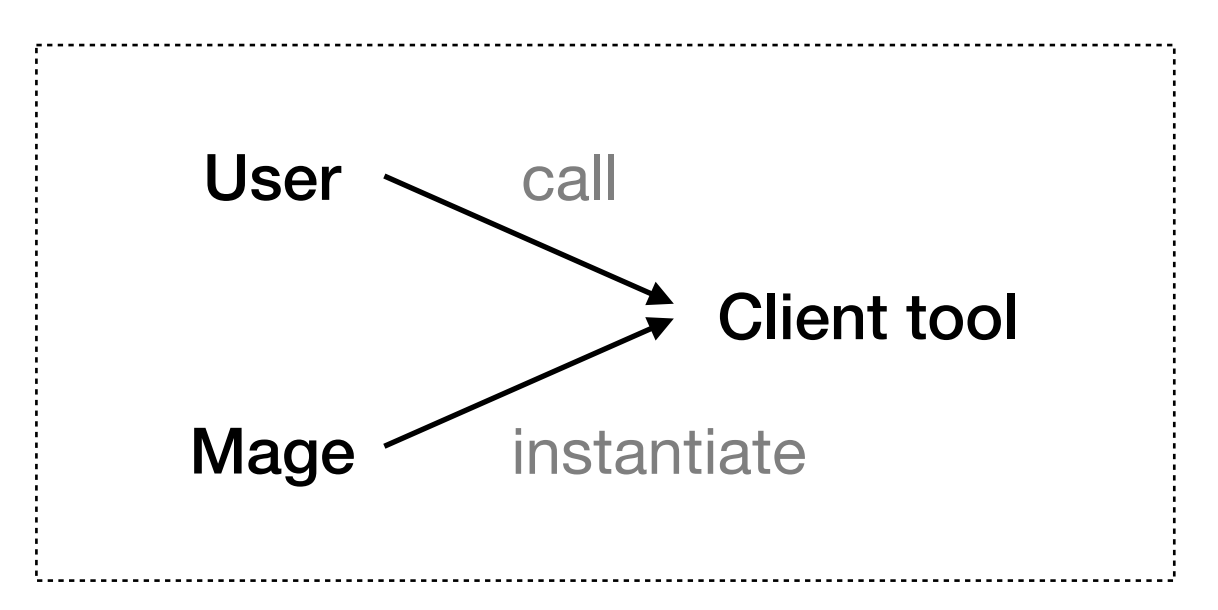

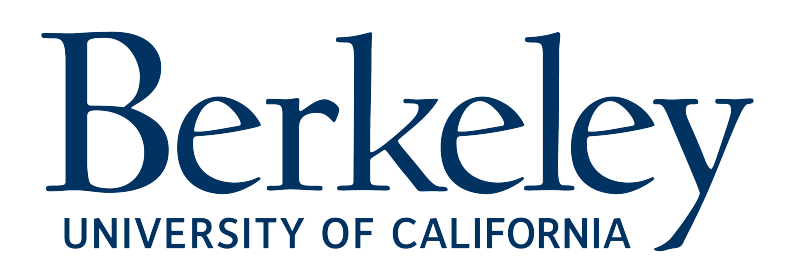

# **Call Table tool** <sup>2</sup>

Jupyter notebooks' sandboxing: copy of the user's runtime

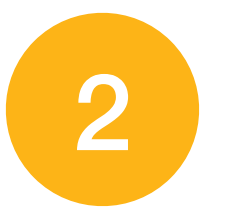

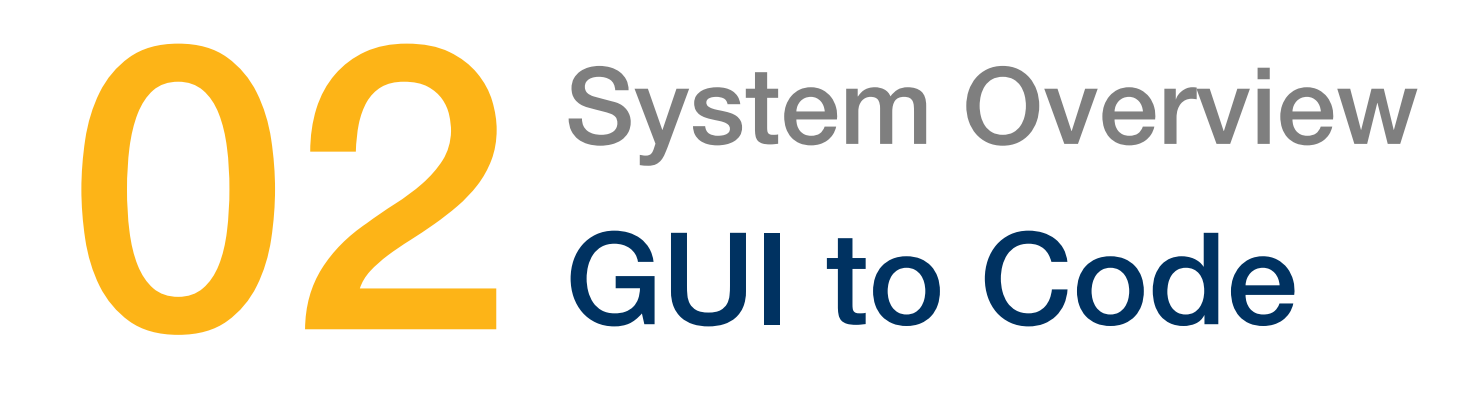

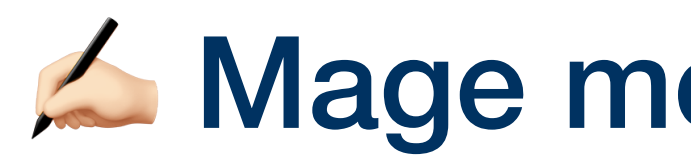

### **Client**

- Filter in UI also apply to user's data variable
- Call mage API handoff (<template>, <data>)
- Provide code templates

# **Table filter**

- Receive handoff() API call
- Resolve all blanks in the code template
- Insert new code into code cell
- Request notebook to re-execute the cell

# $\blacktriangle$  Mage modifies state through handoff() & template

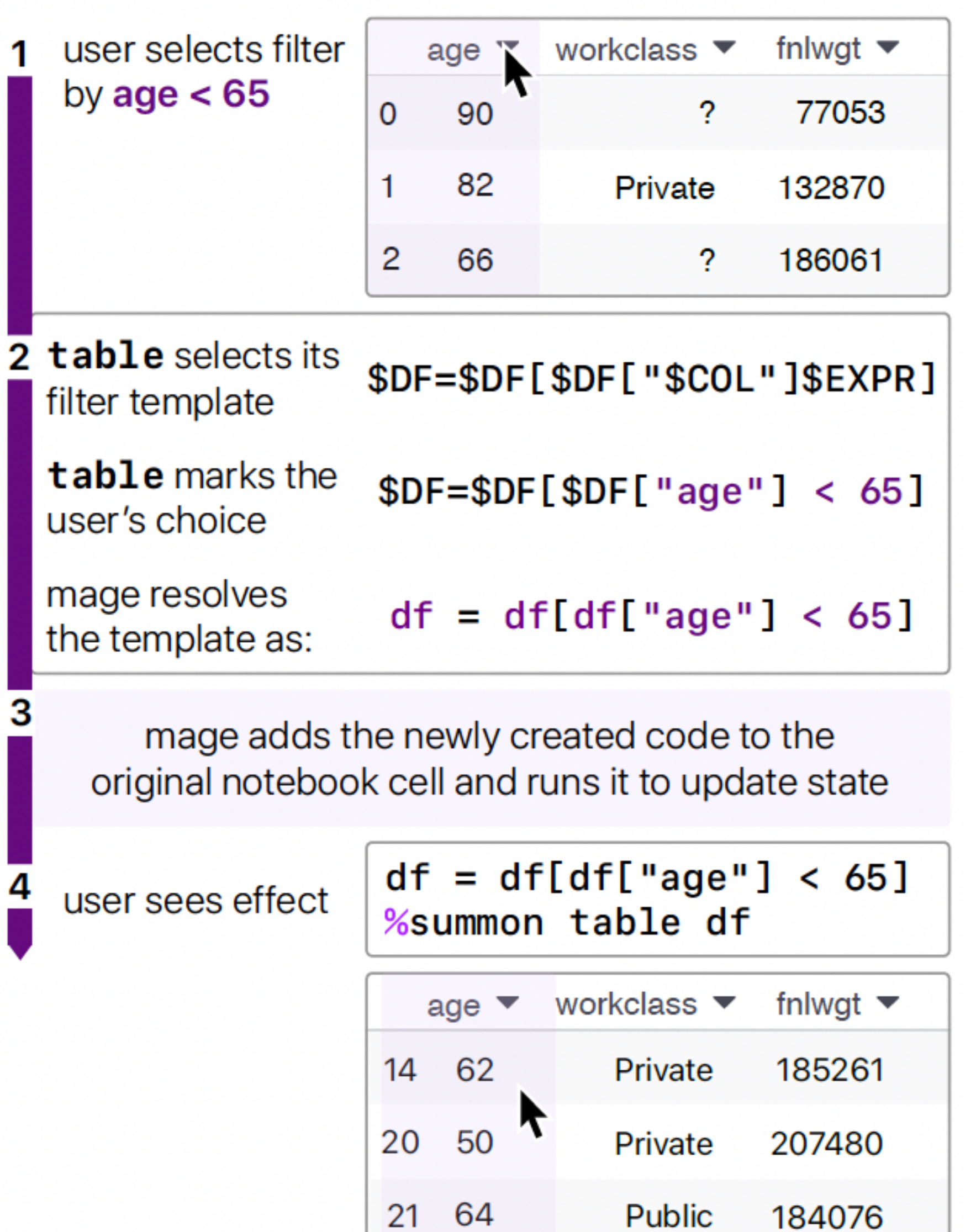

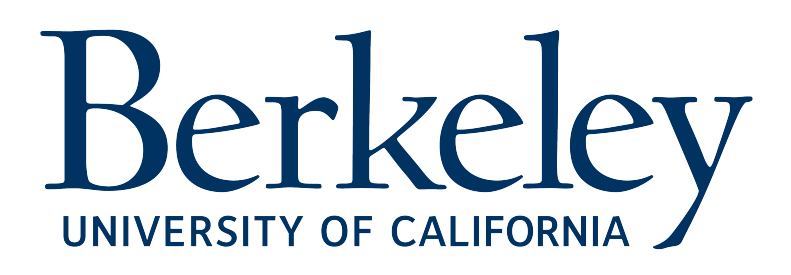

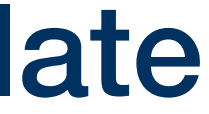

# **Be instructed to affect state**

# Mage

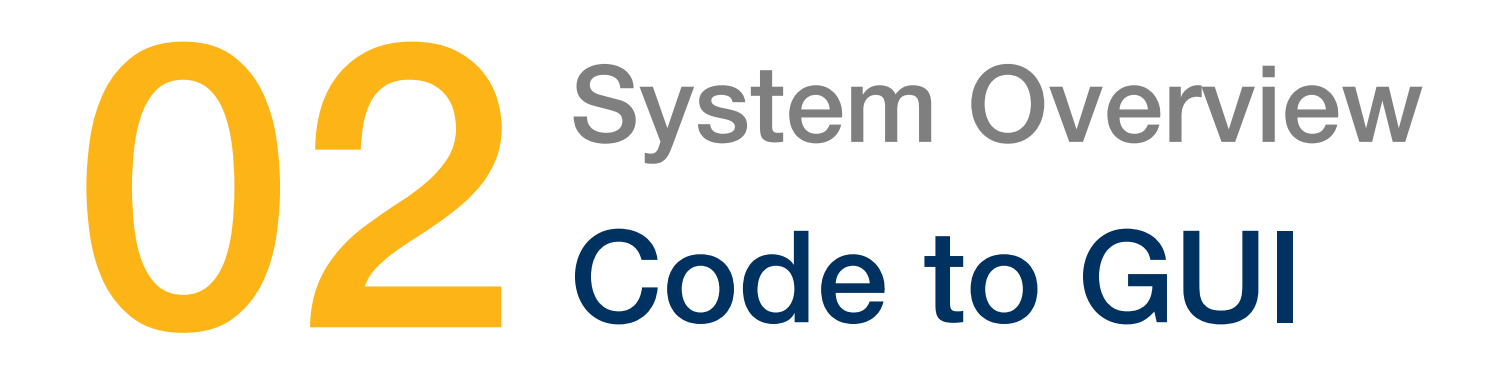

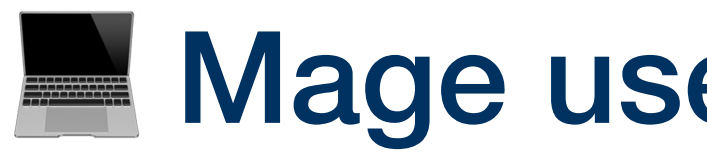

# Image: Another client GUI tool **(b)** User **Alle Constant COV** Mage

### %summon image dogs[1]

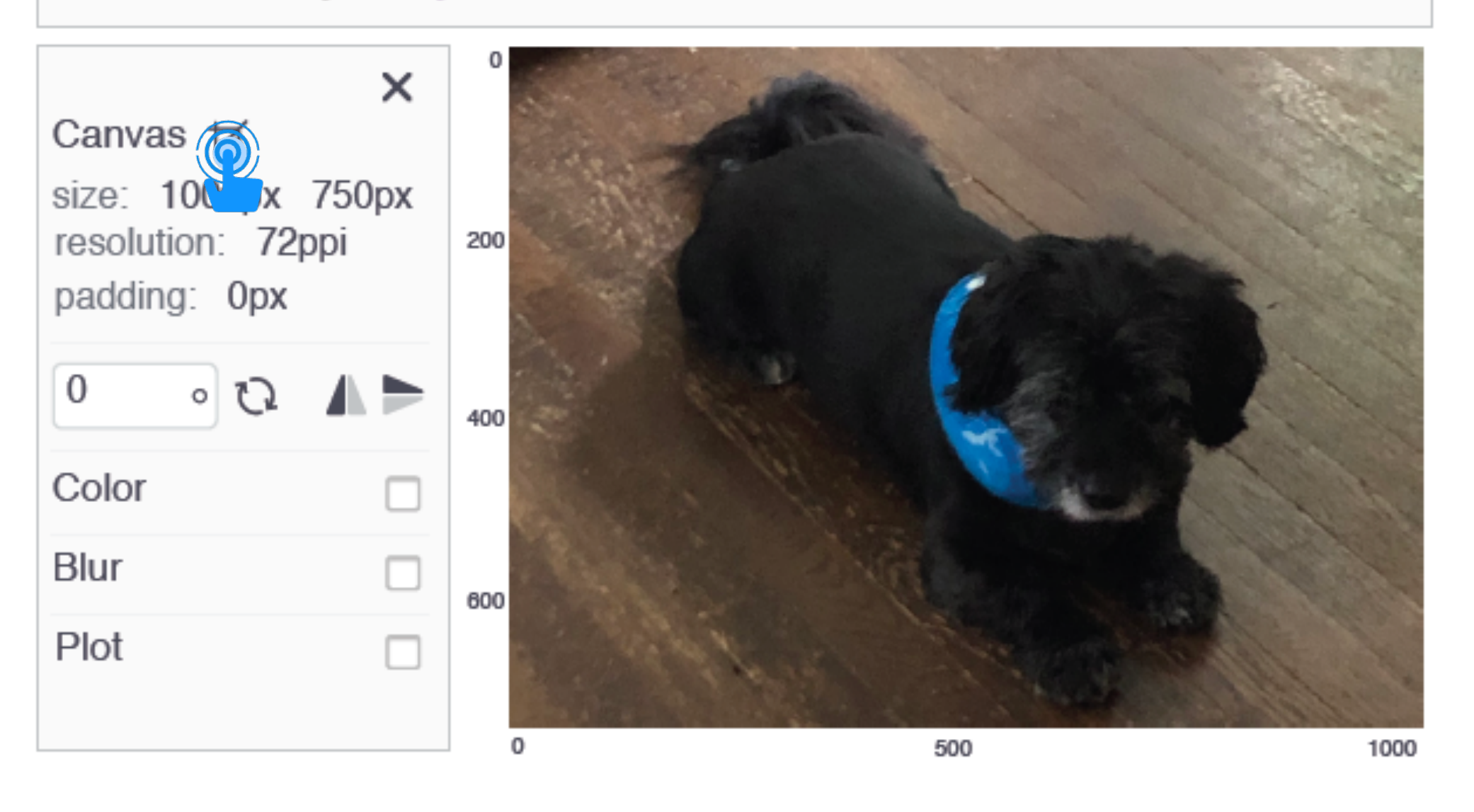

- 1 crop\_img = dogs[1][0:750, 0:750]
- 2 %summon image crop\_img

### Make edits to the code

**Mage uses client tools' code template to read actions** 

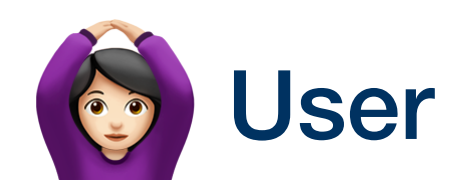

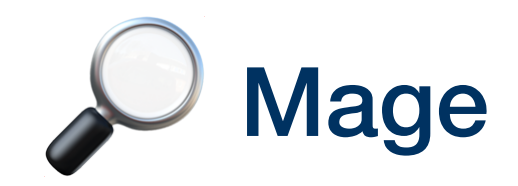

Change the dimensions of the image Match back to action template

1 crop\_img = dogs[1][0:750, 100:850] 2 foo(crop\_img) 3 %summon image crop\_img

 $f \circ \circ$  () is not within the action template

mage assumes all code preceding an unrecognized line of code is untouchable user code

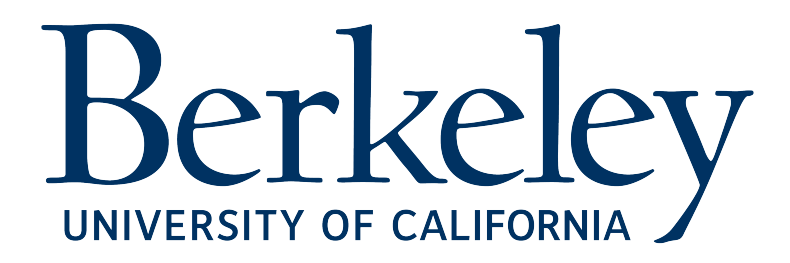

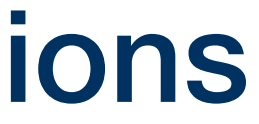

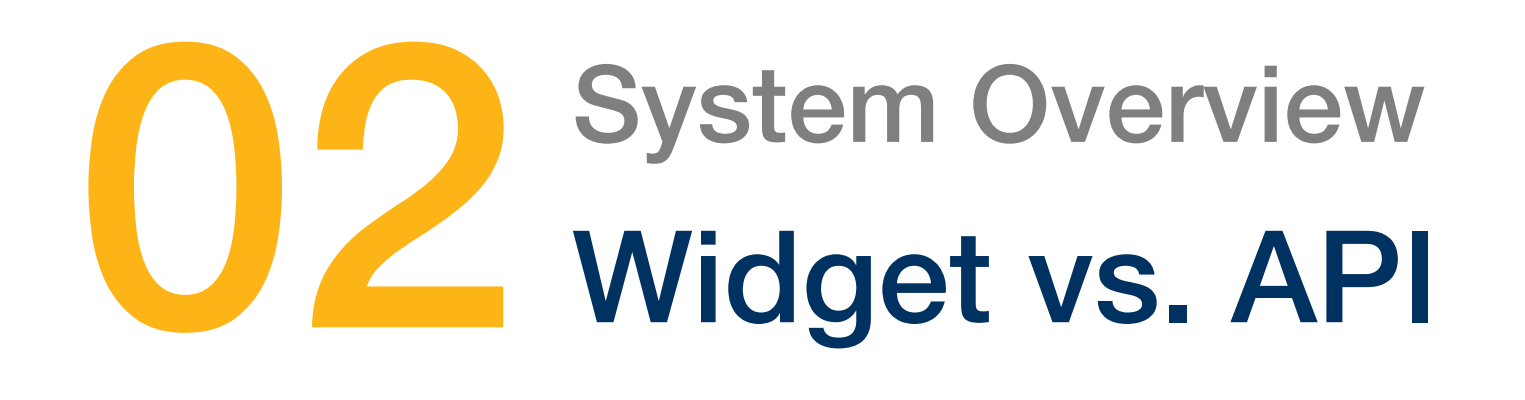

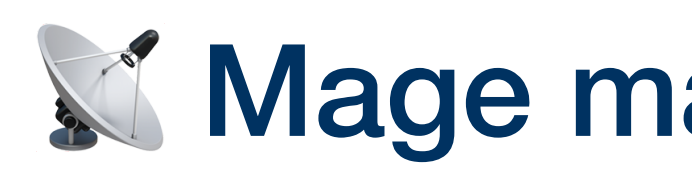

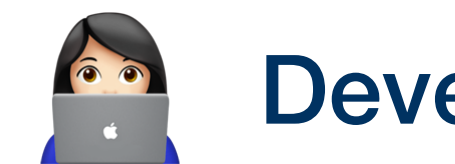

# Mage makes GUI widgets more generalizable

# Developer

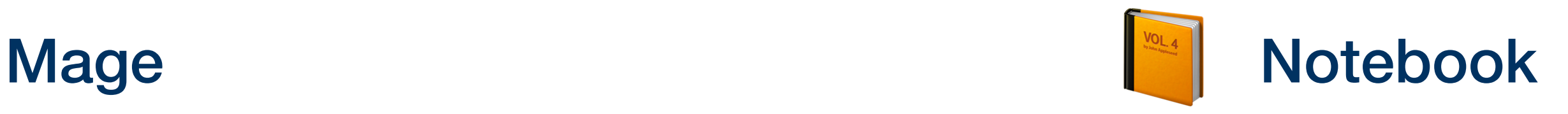

Provide state-related logic:

- 
- HTML-based widget GUI • code templates

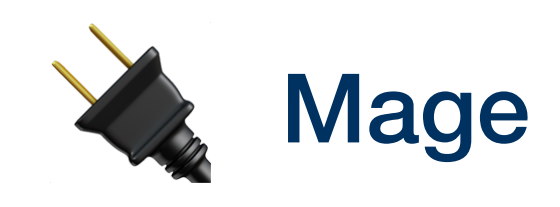

Handles notebook extension logic ipyWidgets API provides mage:

• portability across the different notebook platforms

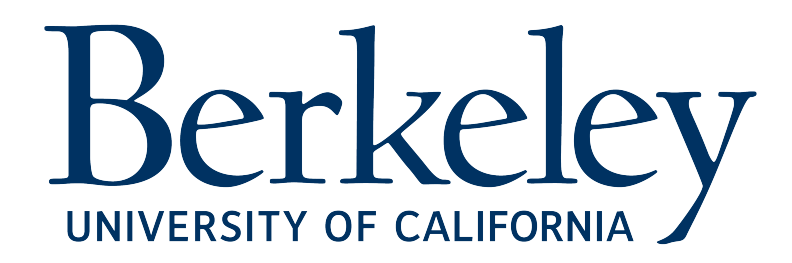

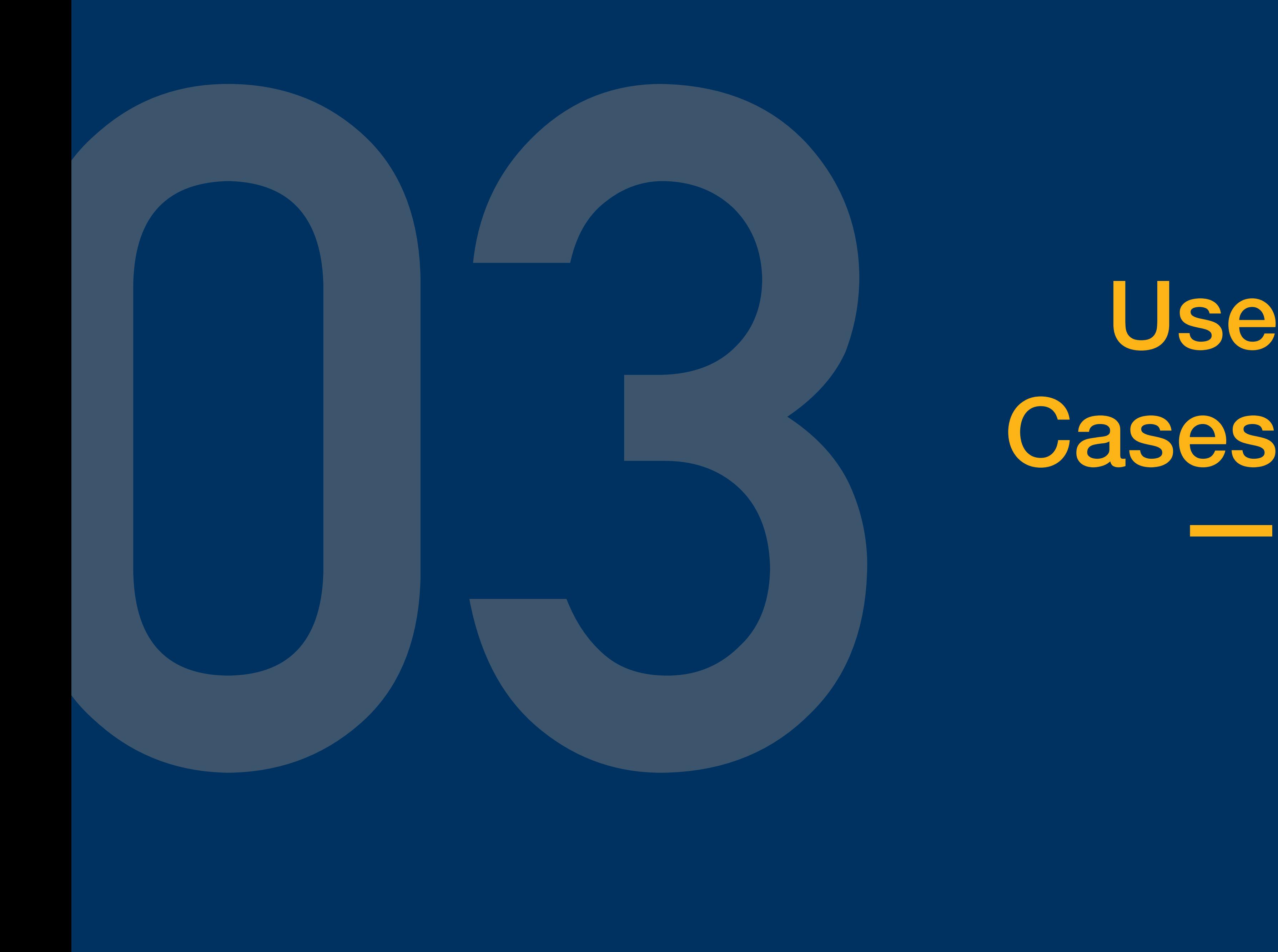

# Use<br>Cases

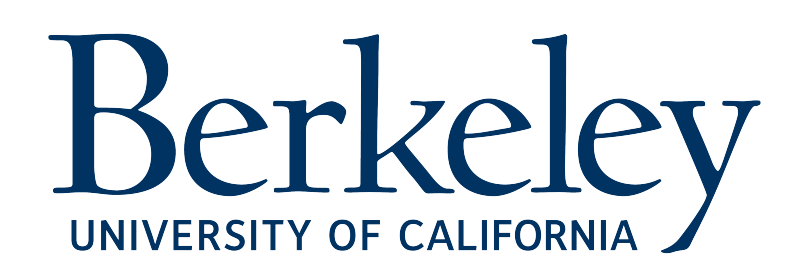

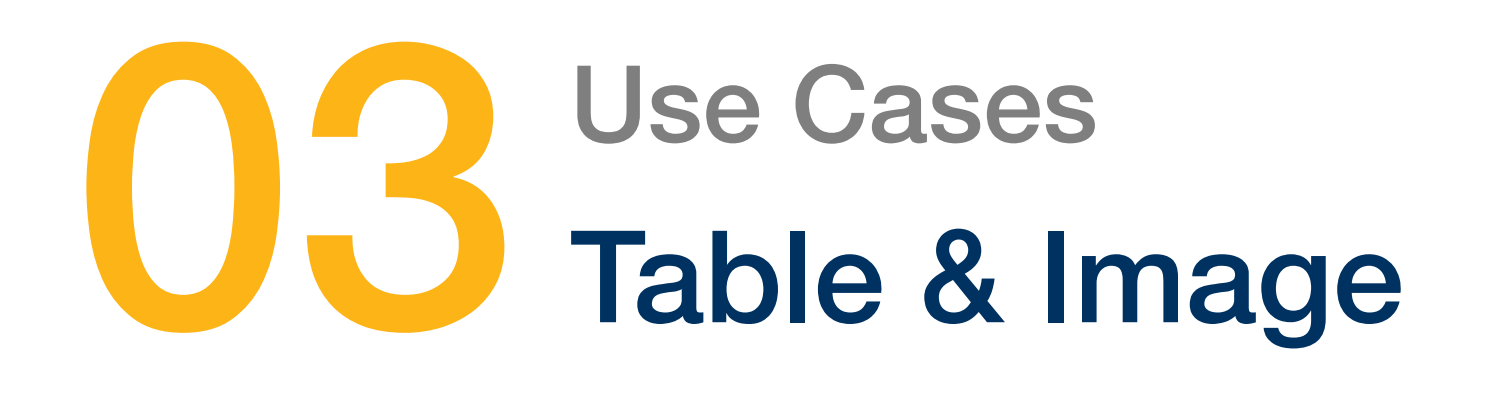

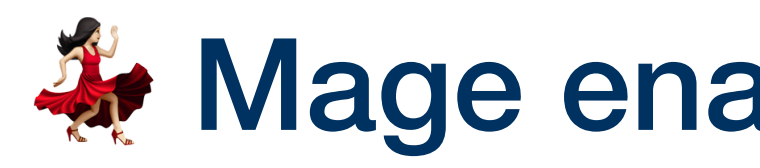

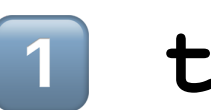

transforming and cleaning data

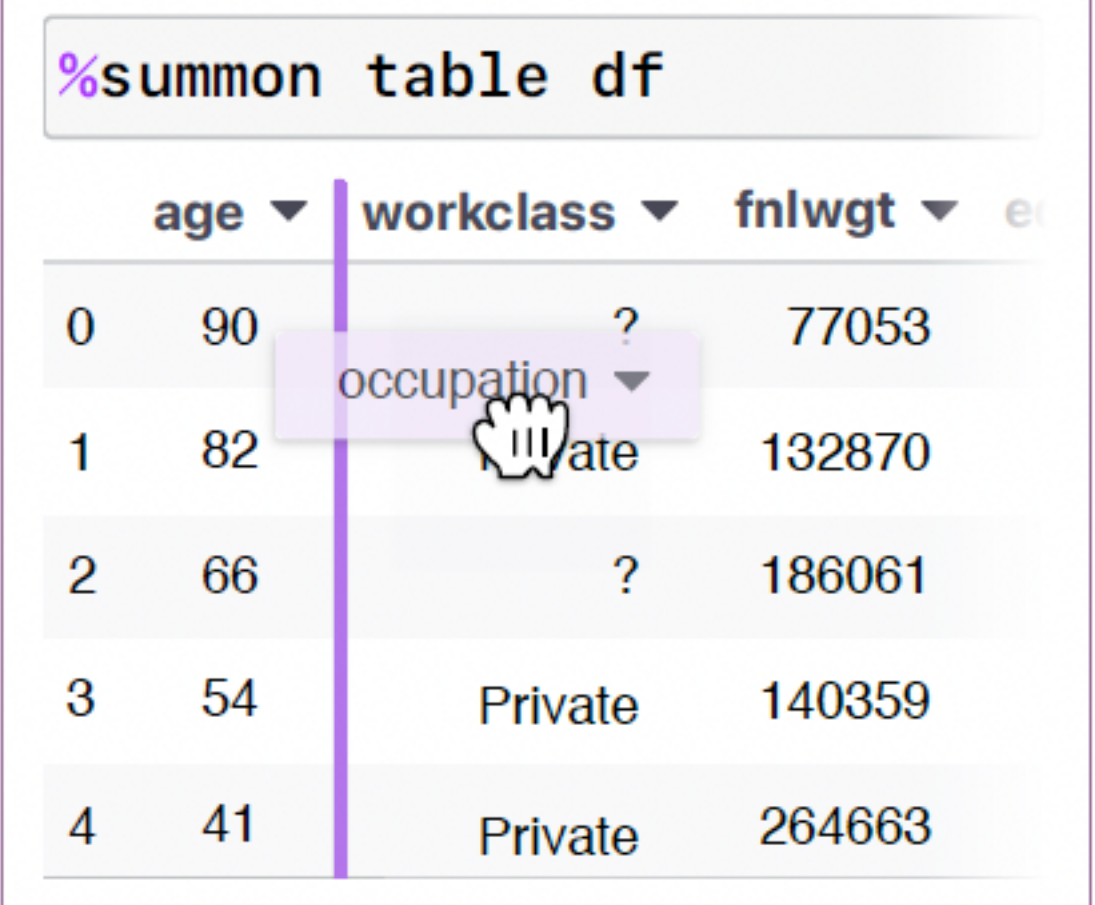

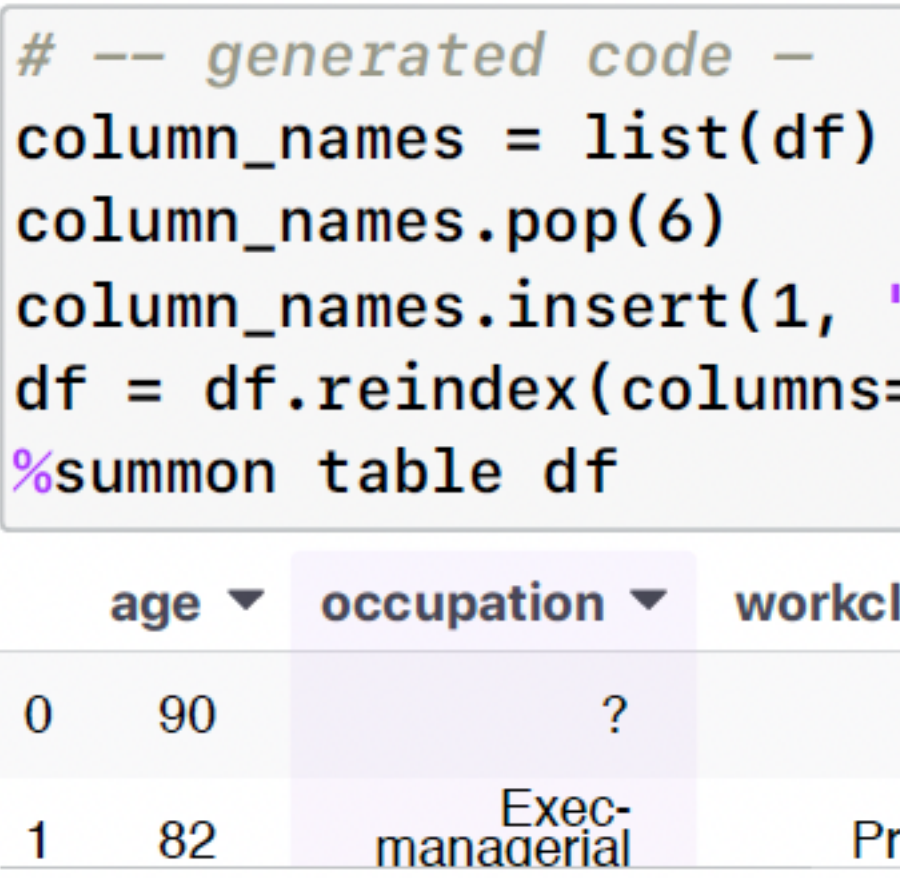

# **We Mage enables table & image data interactions**

# 1 **table**

### editing image data

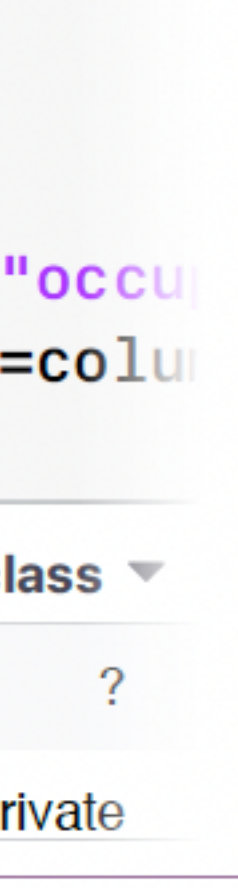

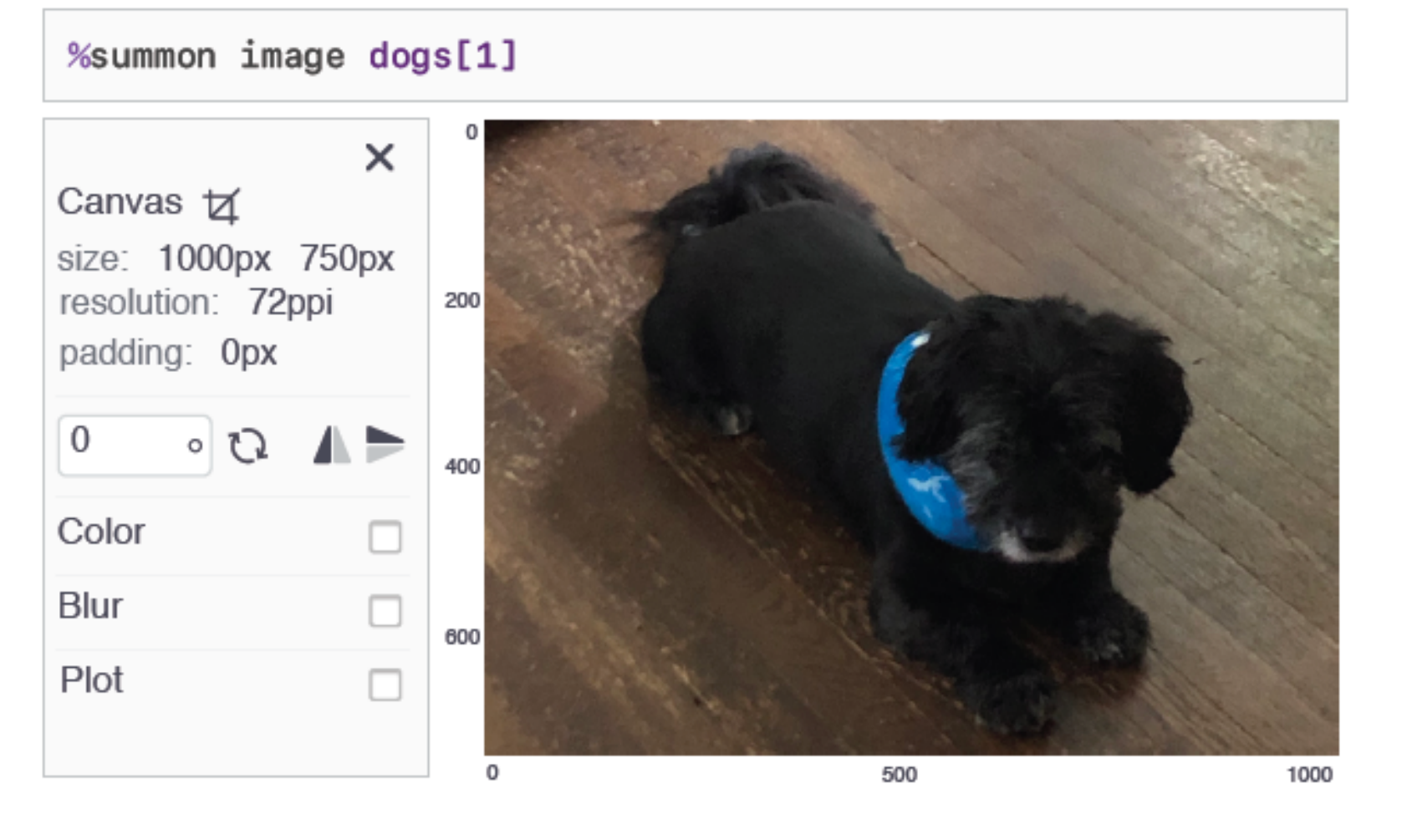

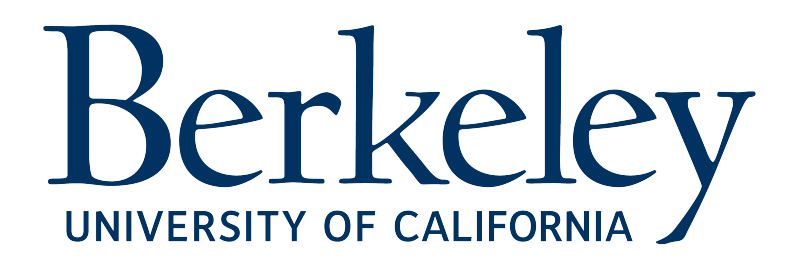

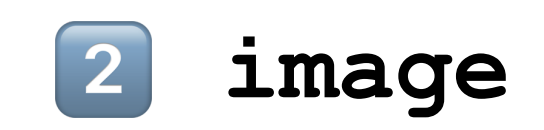

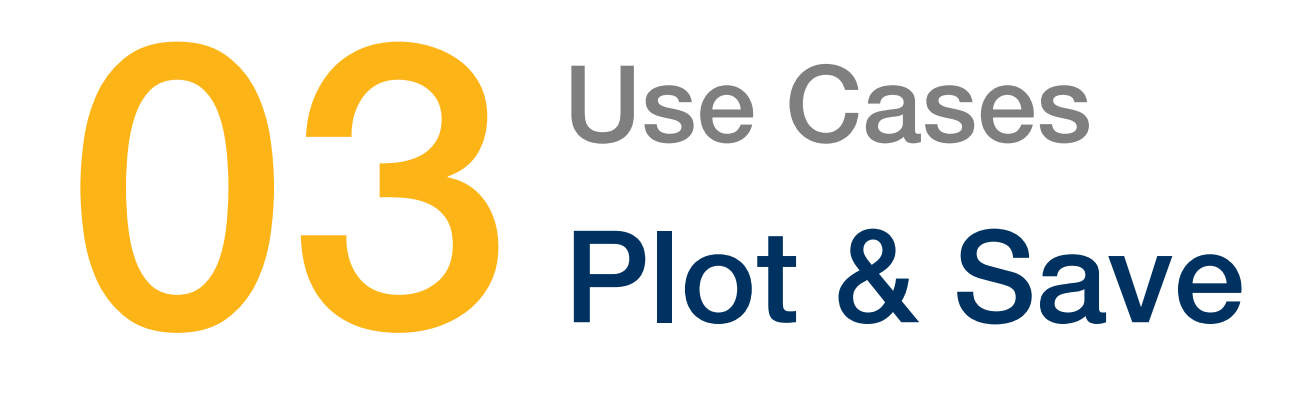

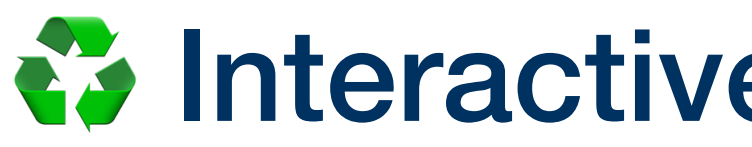

# ♻ Interactive plotting and saving are supported

visualizing data as charts generate Vega-Lite JSON specifications

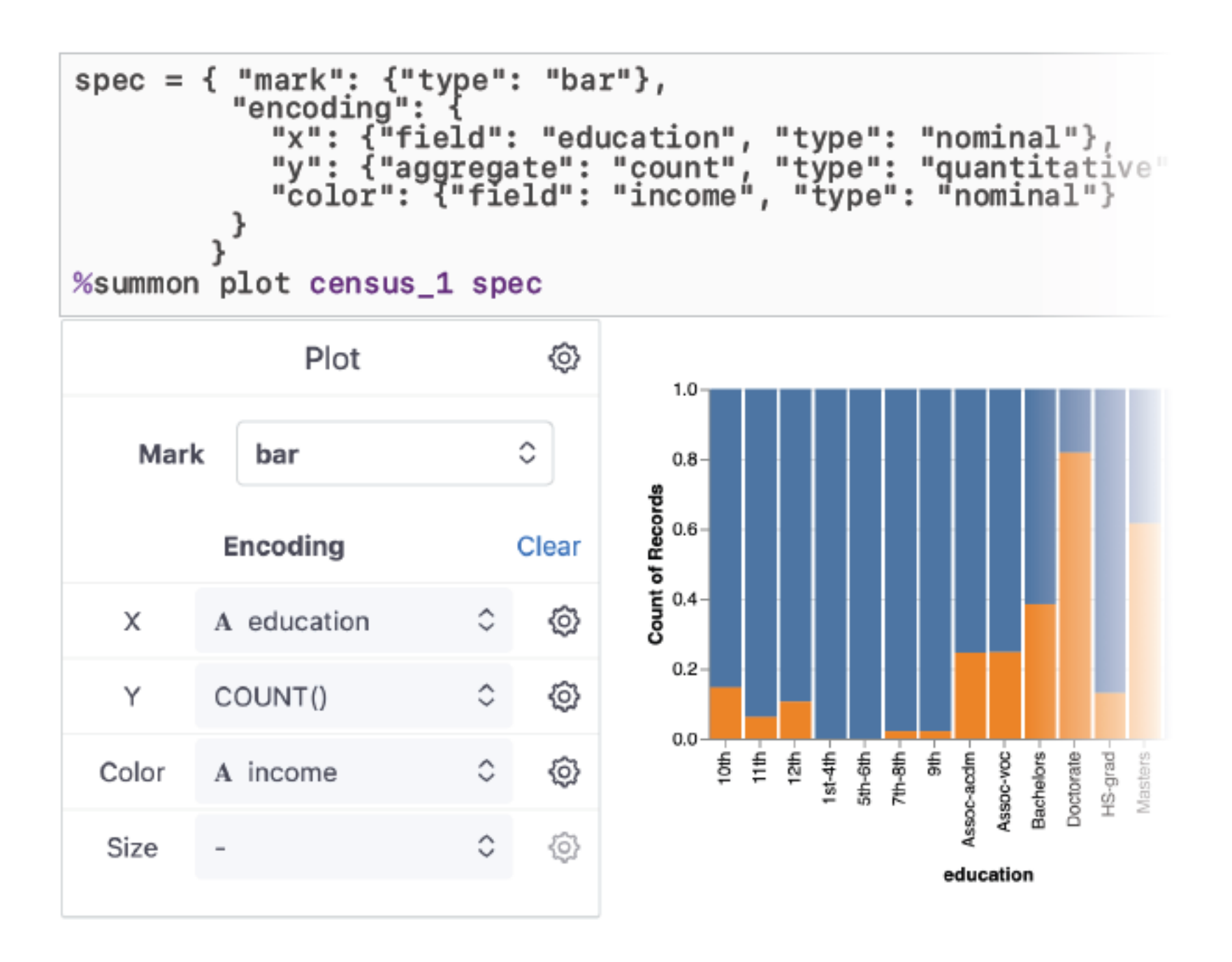

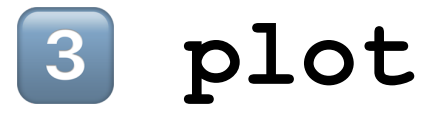

exporting (anything) to a file

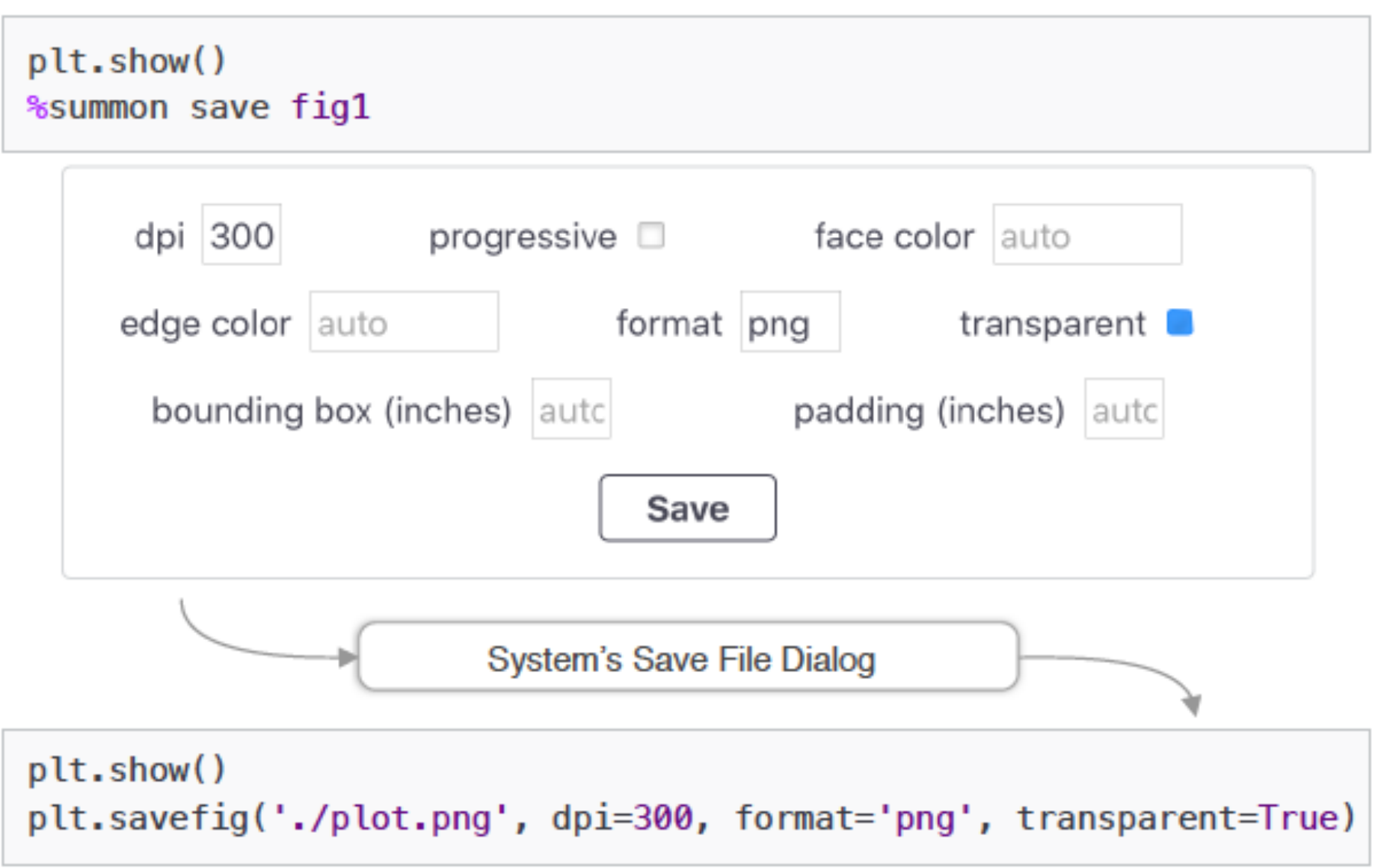

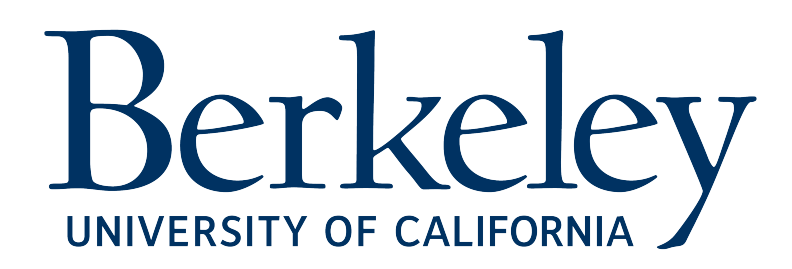

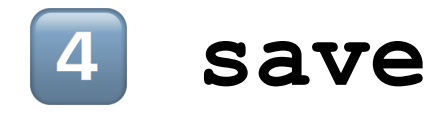

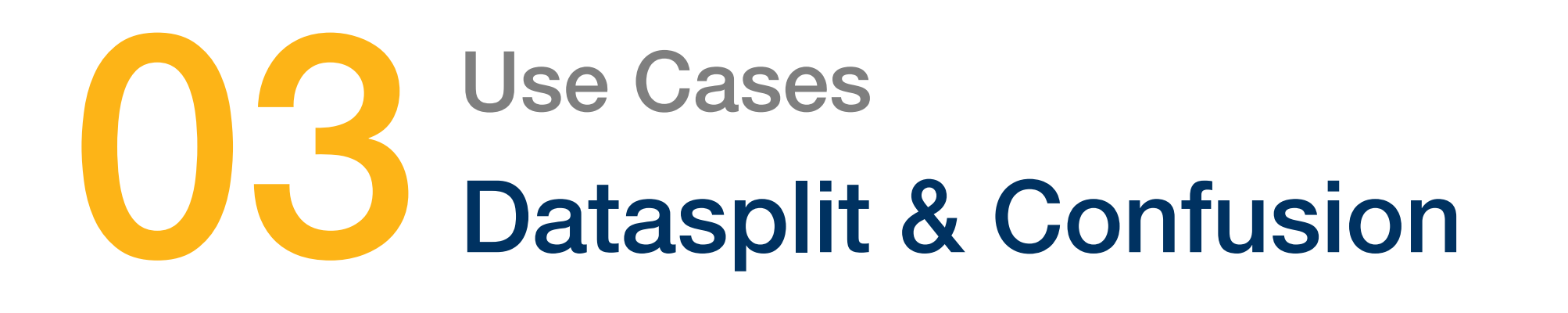

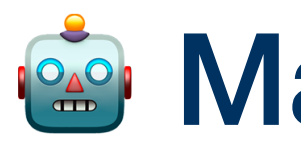

### segmenting data for machine learning

visual version train\_test\_split() in scikit-learn

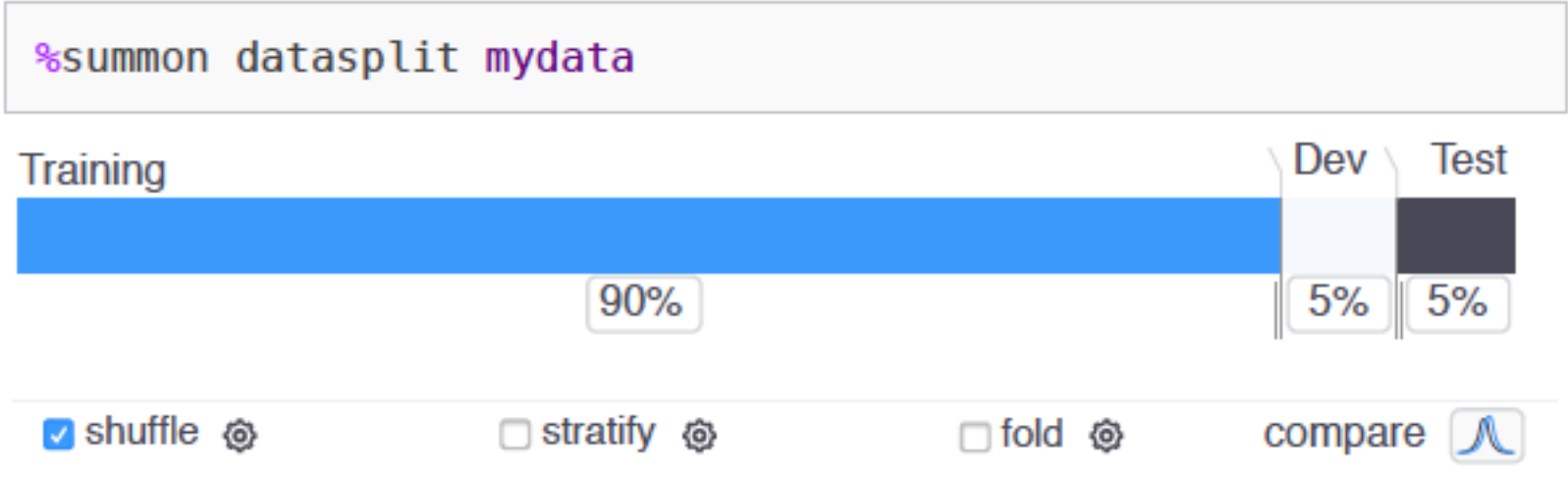

# **Read Mage also works for machine learning tasks**

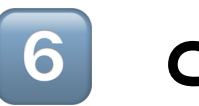

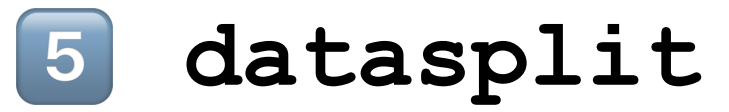

exploring classifier model performance

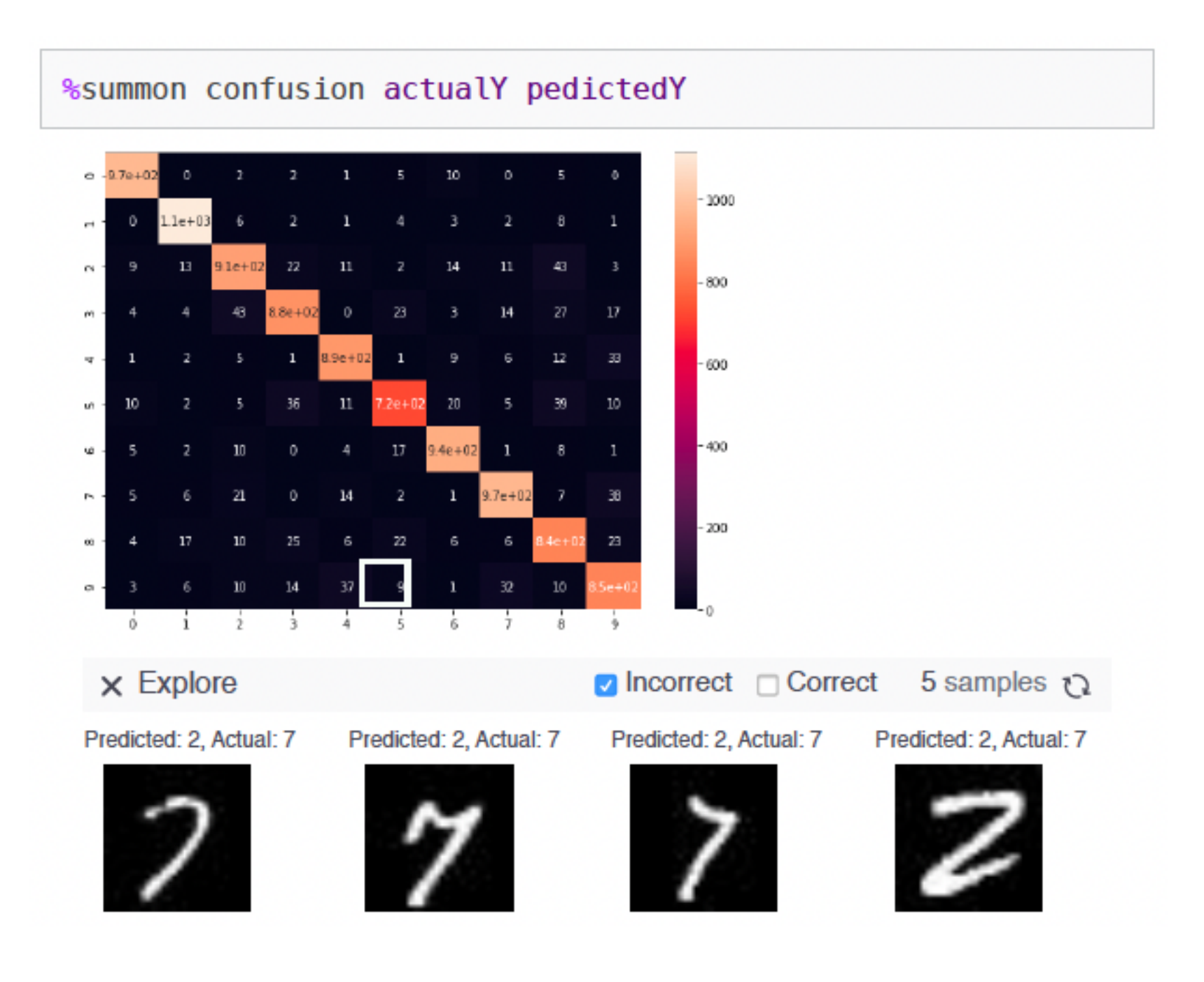

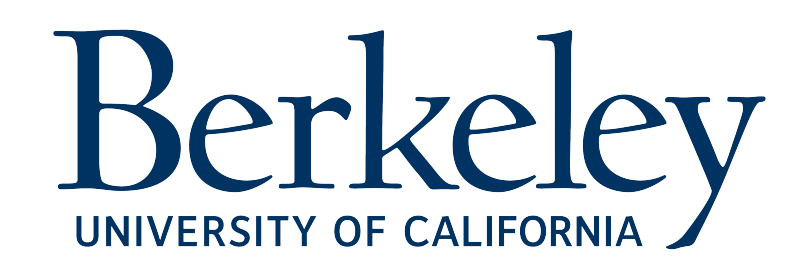

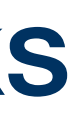

### 6 **confusion**

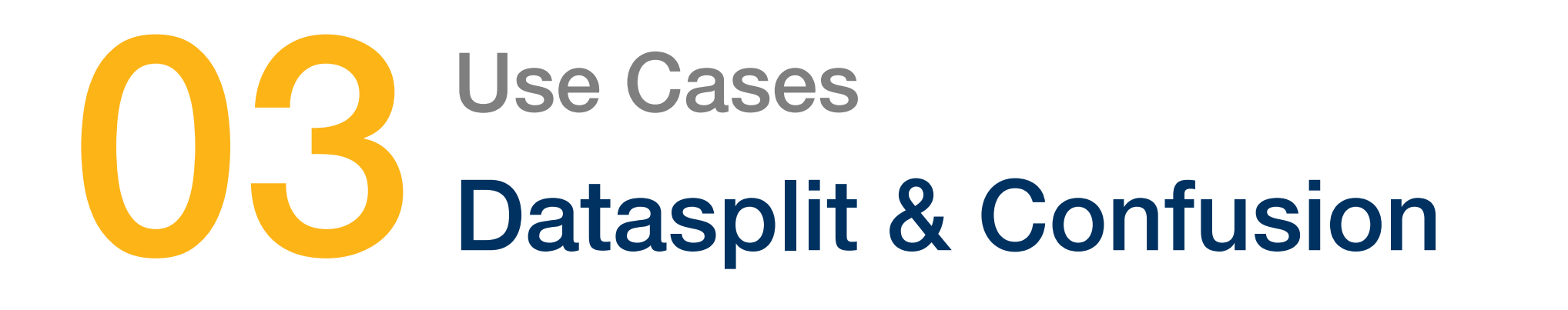

In the field of machine learning and specifically the problem of statistical classification, a **confusion matrix** is a specific table layout that allows visualization of the performance of an algorithm, typically a supervised learning one.

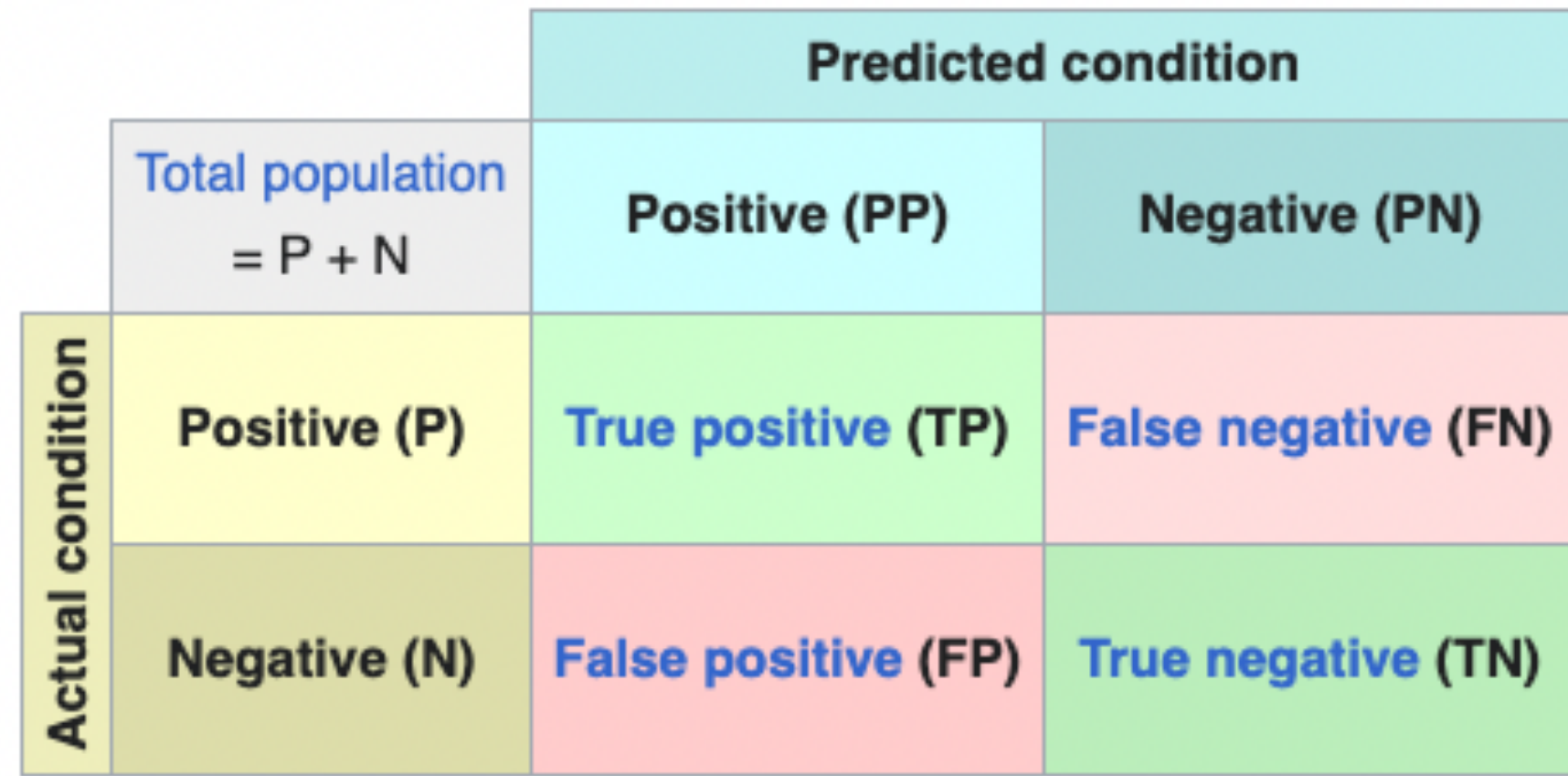

# **韓 Side: Confusion matrix**

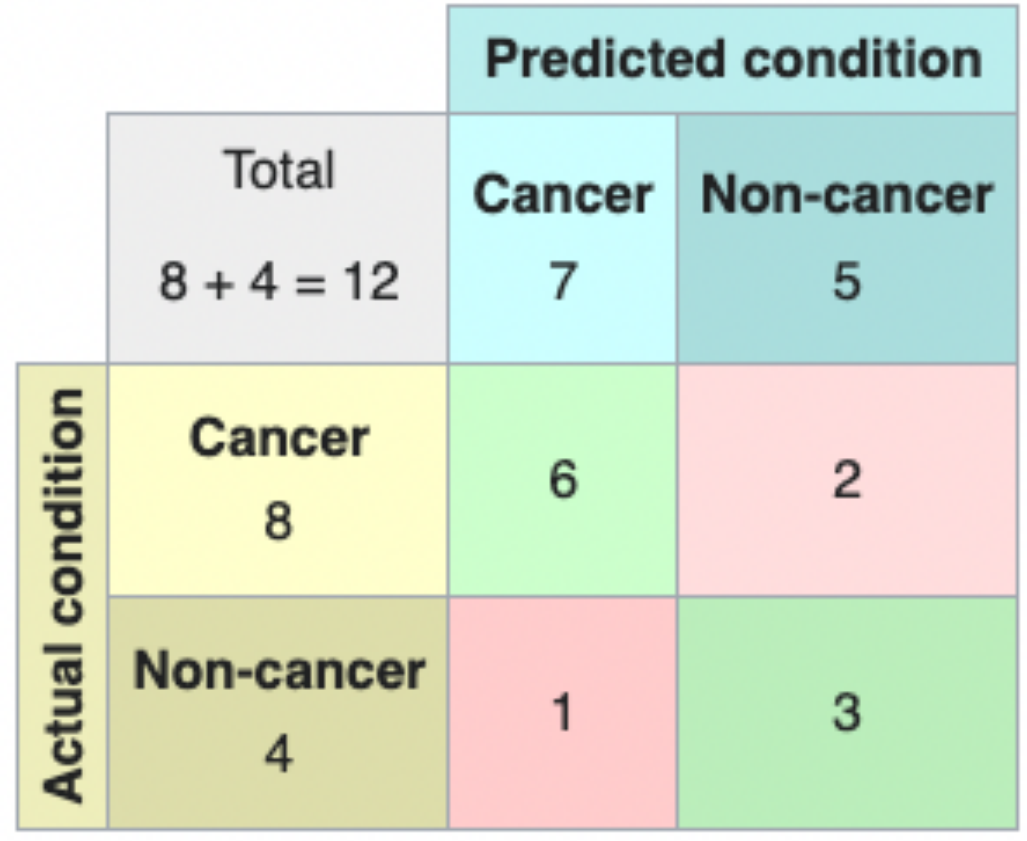

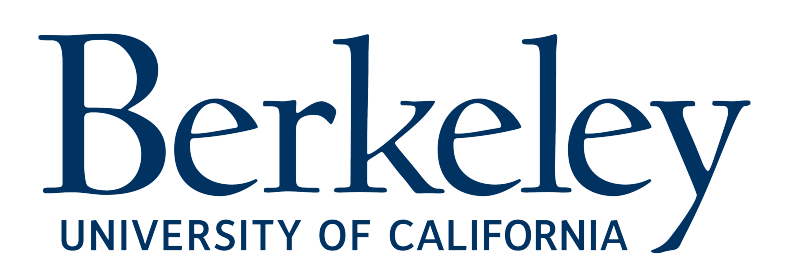

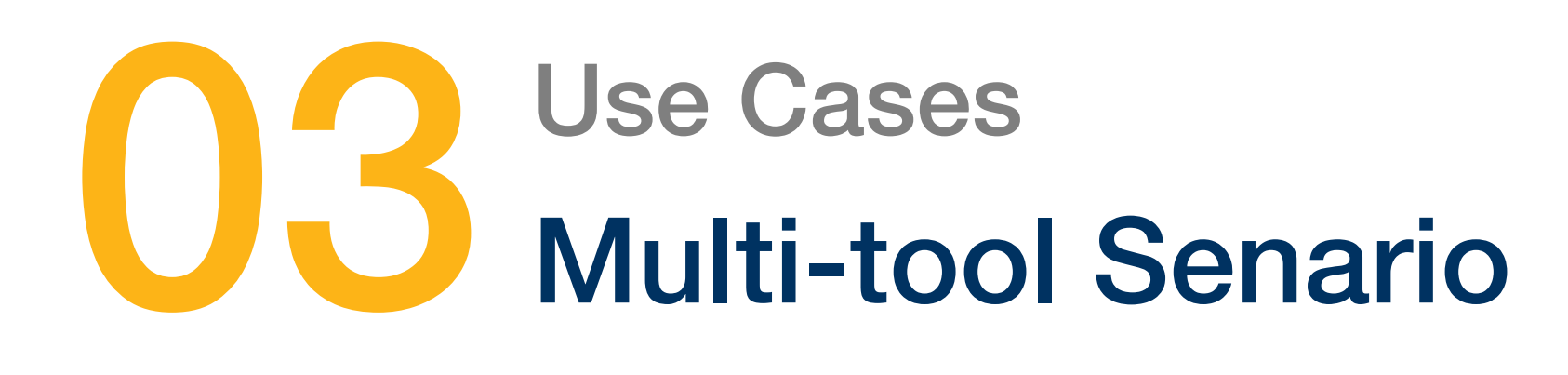

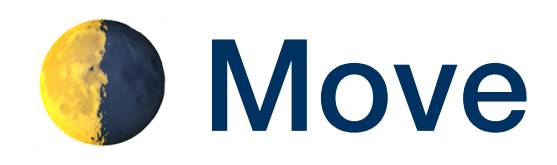

# **Background**

# Move data between different modalities simpler

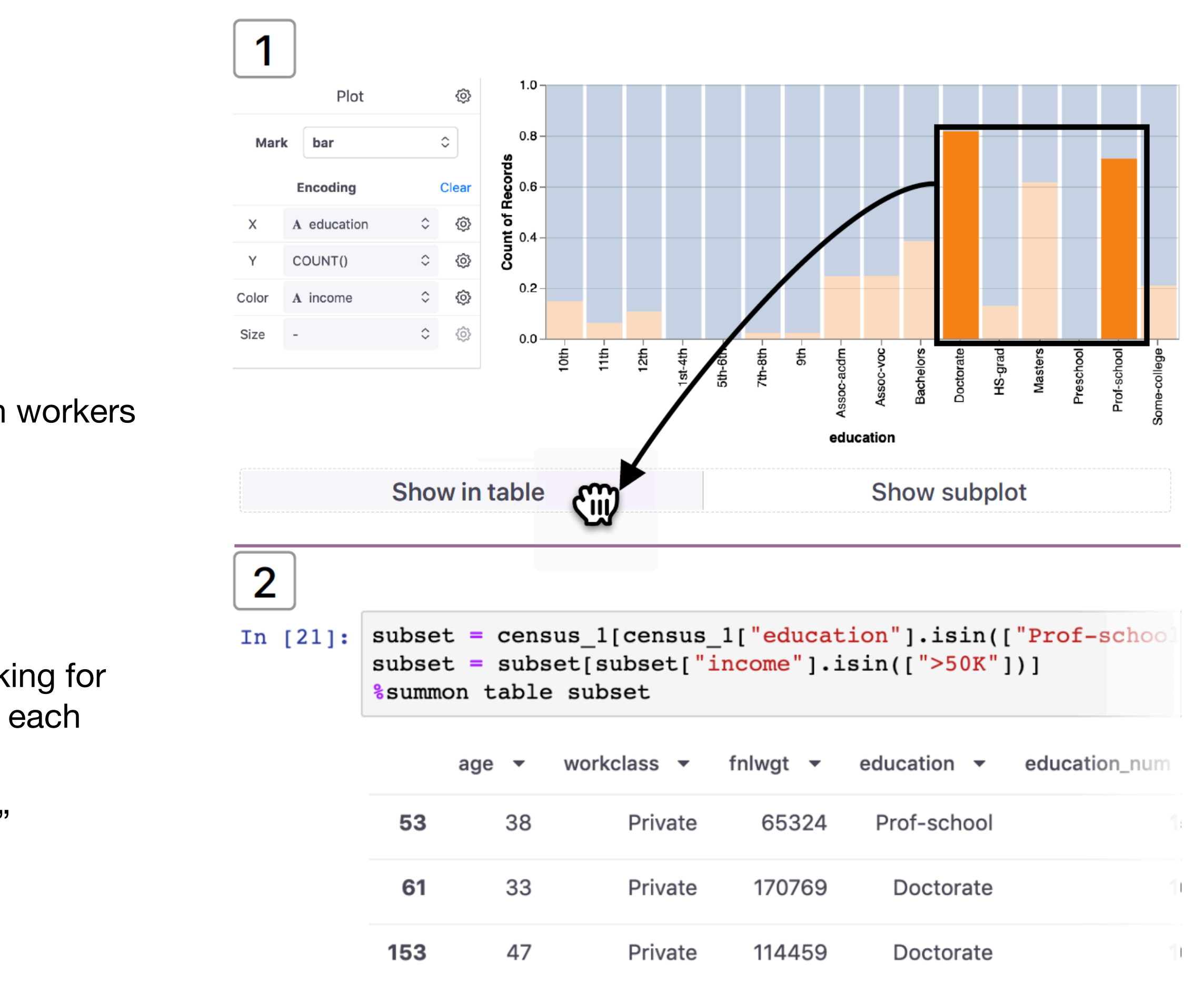

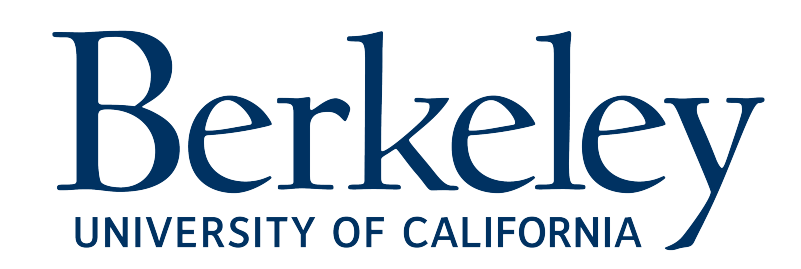

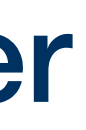

An analyst is exploring the 1994 US Census dataset

### Goal

Investigate historical gender bias in high income and high education workers

### Step

- %summon plot census
- adds "income" to he color channel and enables "normalize" stacking for the "Y" axis to compare the percentage of low vs. high income in each education level
- select the ">50k" income bars with "Doctorate" and "Prof school" education levels
- drag selection into "Show in table", resulting in a new instance of the table

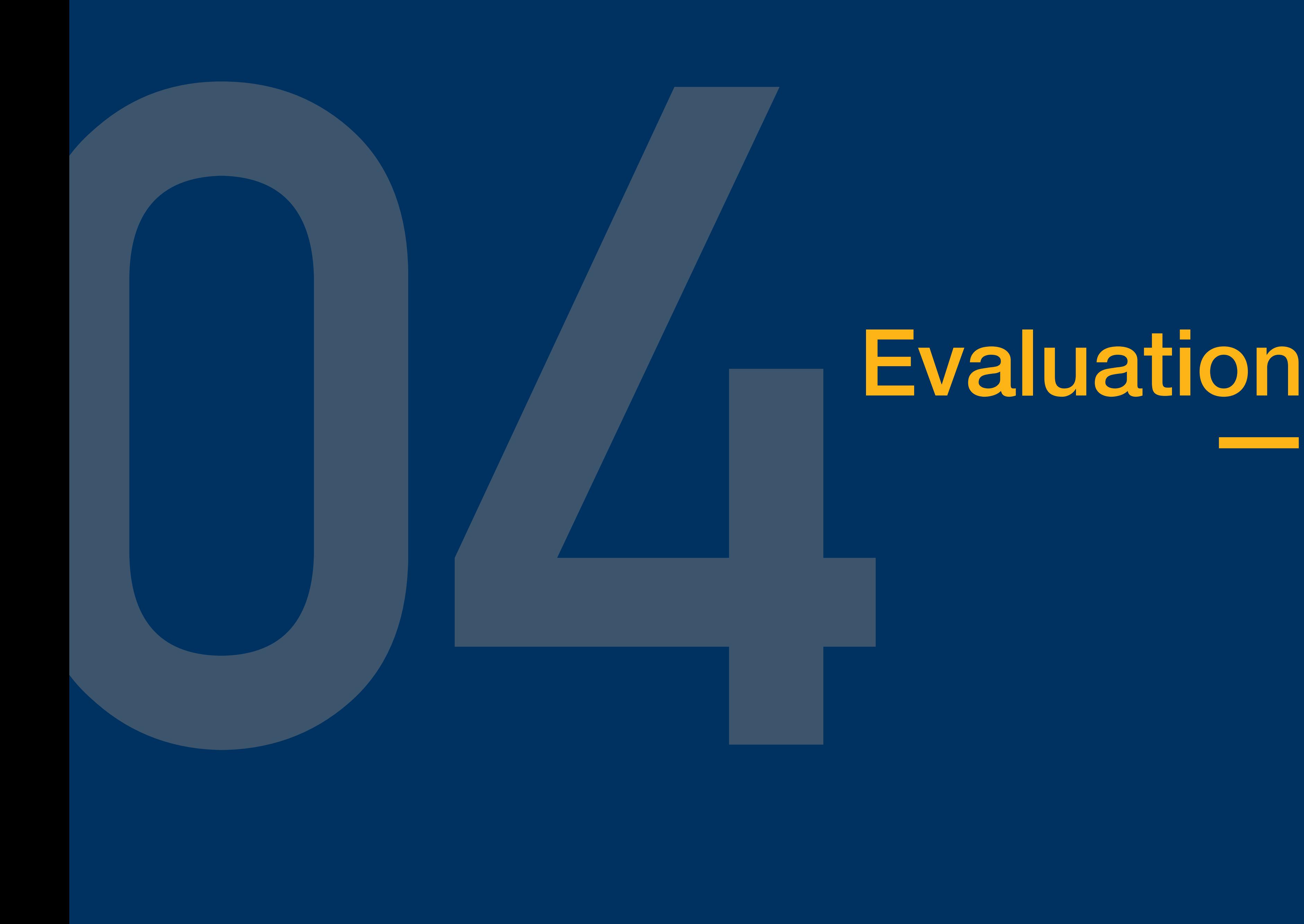

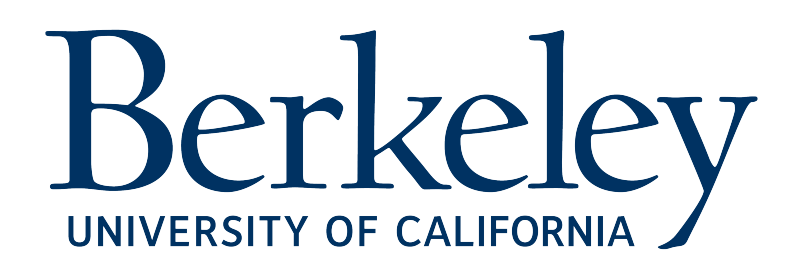

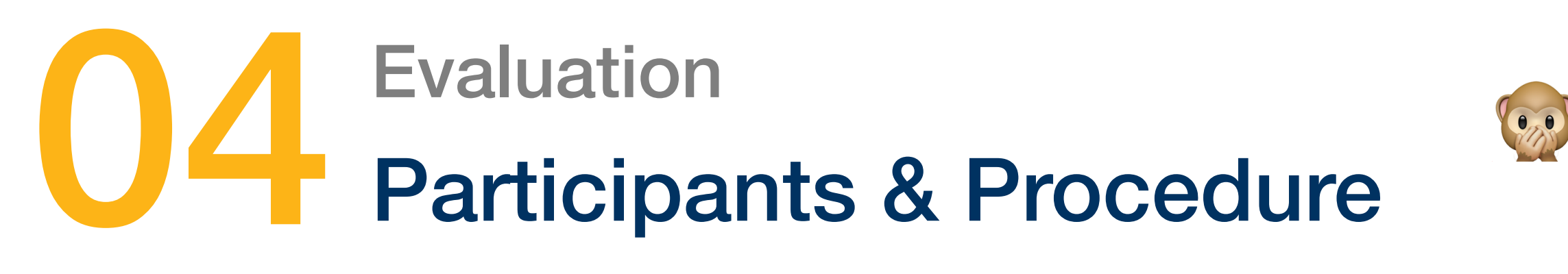

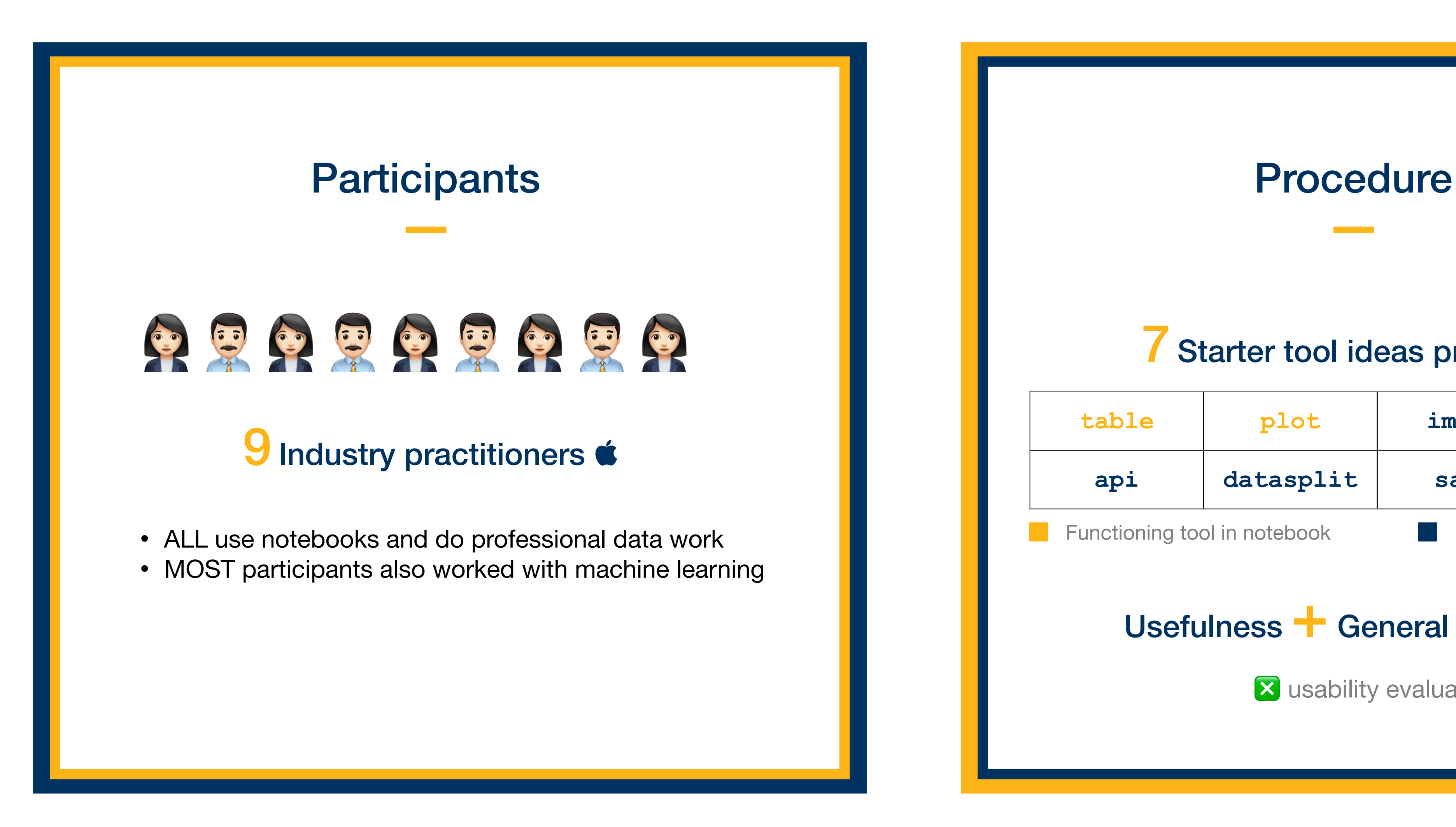

# <sup>8</sup> 9 data practitioners evaluate the usefulness

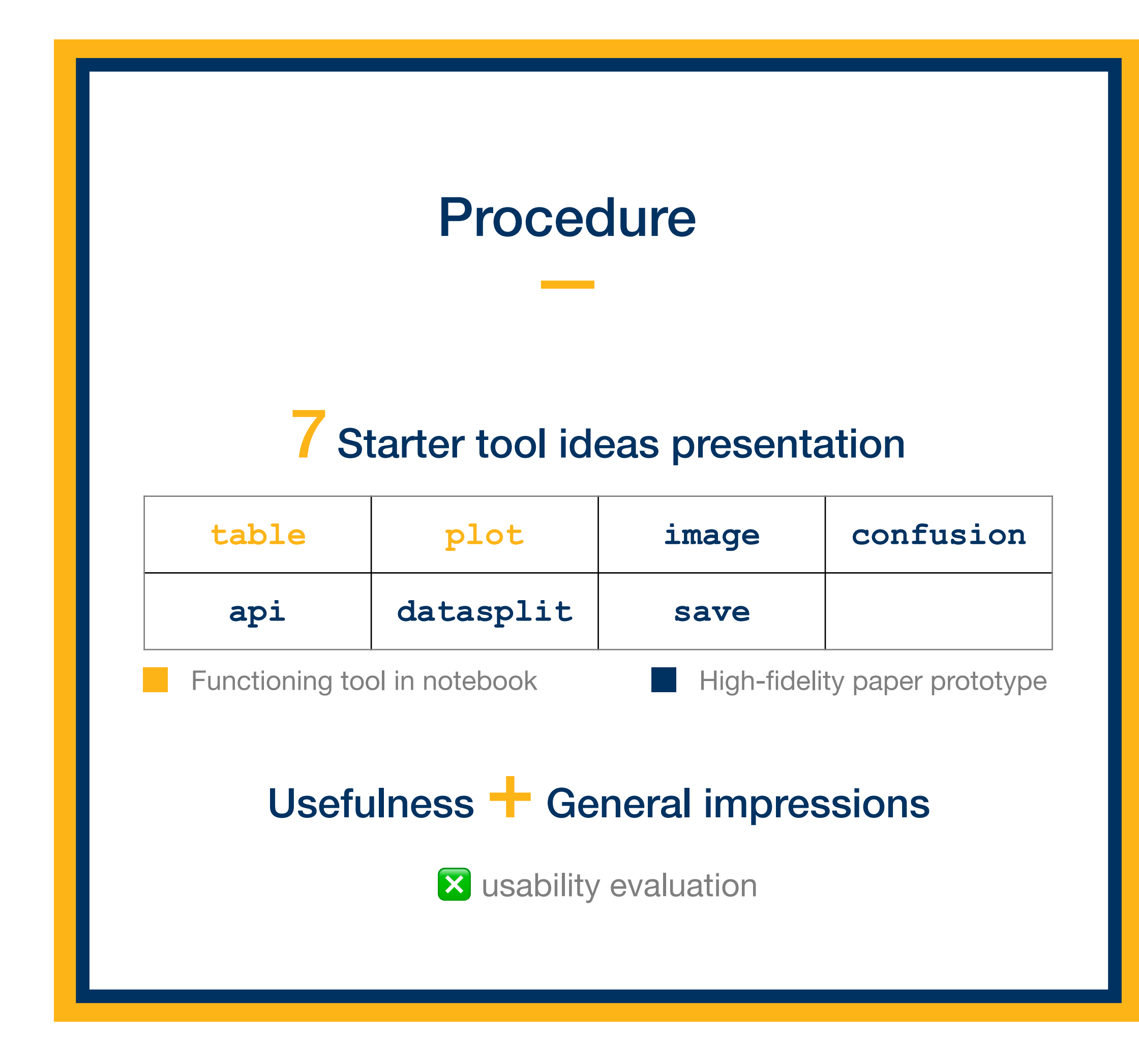

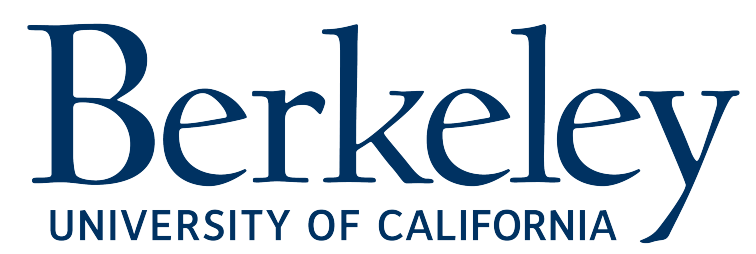

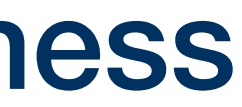

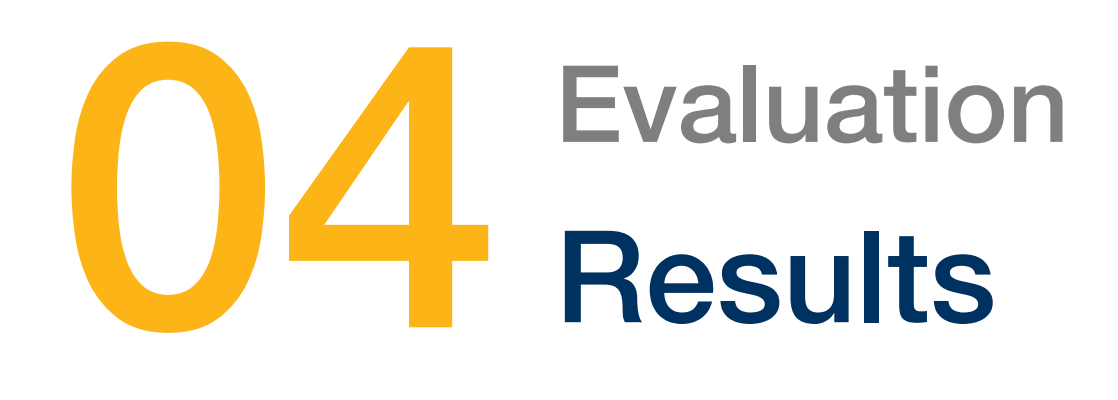

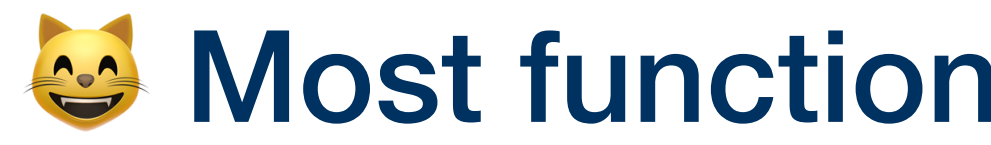

# Automatically Generating Code  $\bigcup$  and Visual Data Selection  $\bigcup$

Programming experience **↑** Preference toward generated code  $\Box$ Negative correlation

# Interact to Explore Model Performance  $\bullet$  **Music Constants Interact of Practices Easier**

Better understand model performance without switch contexts Ability to compare distributions in datasplit

# $\bullet$  Most functionalities receive positive feedback

All participants wanted easier ways to select data and use direct manipulation to pull a selection into code

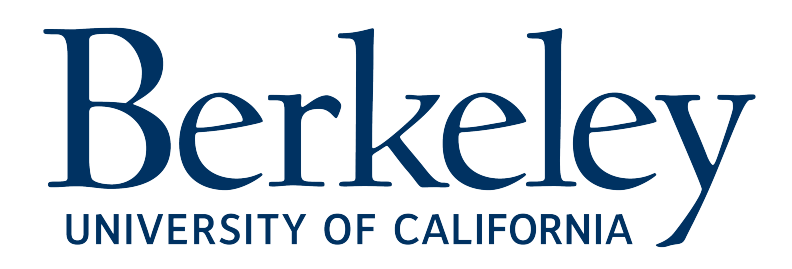

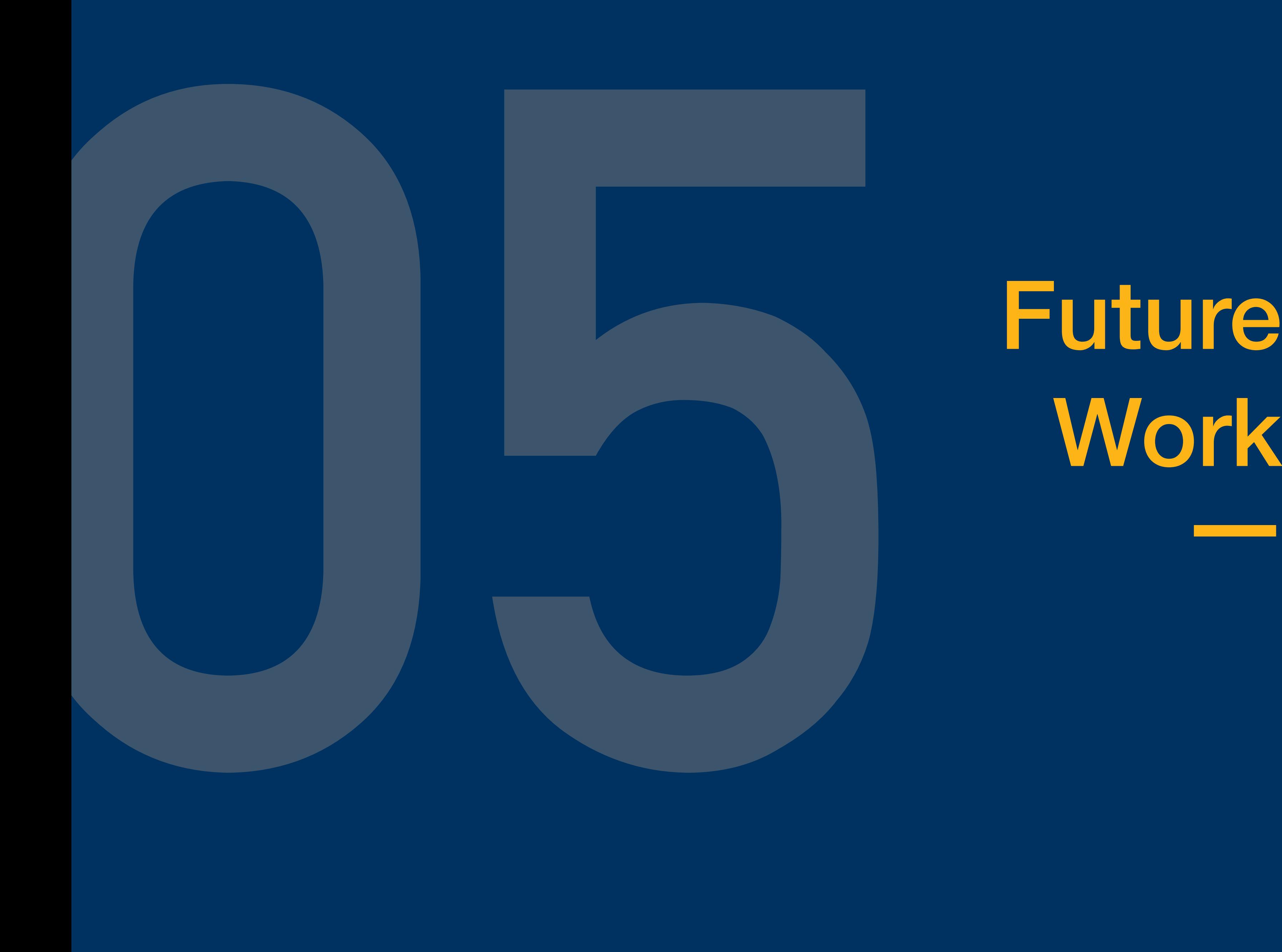

# Work

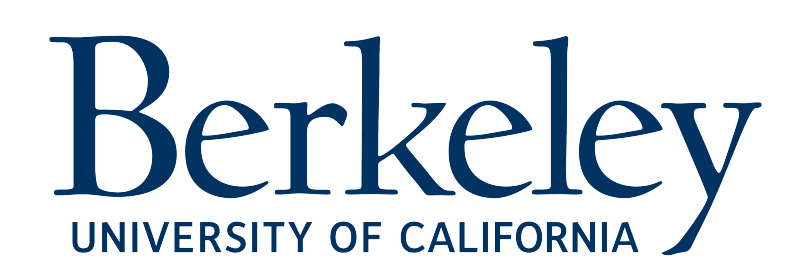

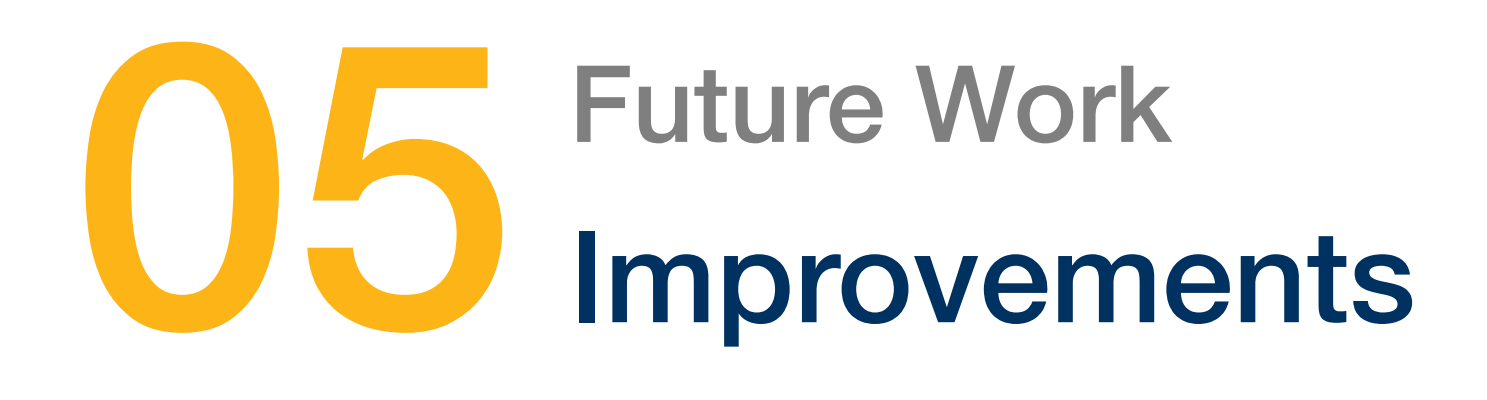

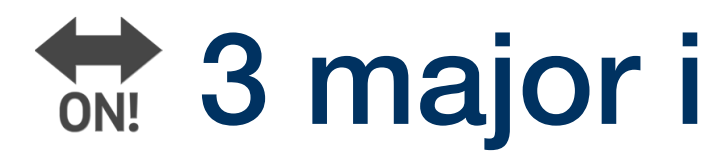

# Generated Code Quality

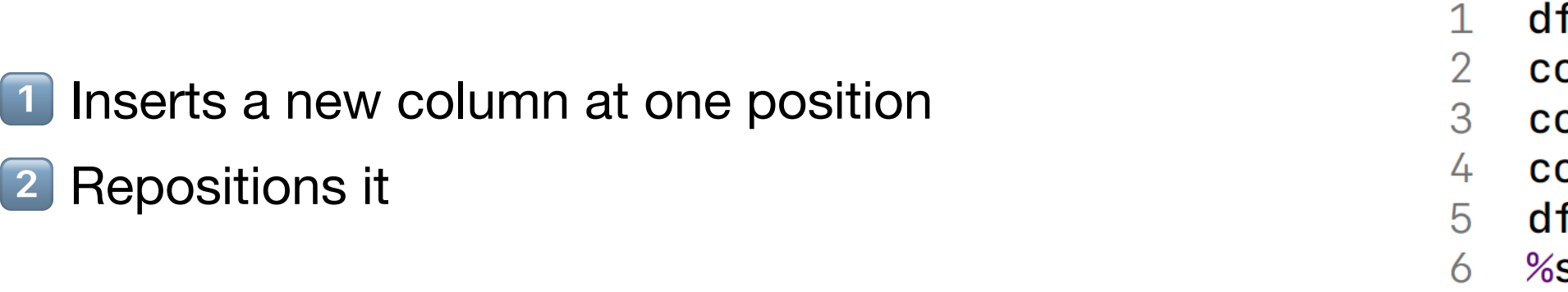

# Movement Between GUI Tools

- Transfer content between two GUI tools
- Not just between GUI and code
- E.g. coordinated visualizations, like an impromptu data dashboard

# **3 major improvements are proposed by the authors**

```
f.insert(14, "educ", dat)
\texttt{olumn} names = list(df)
olumn_names.pop(14)
olumn_names.insert(2, "educ")
f = df.reindex(columns=column_names)
summon table df
```
### SP Current generated code **Improved generated code**

- 1 df.insert(2, "educ", dat)
- 2 %summon table df

# Make Tool Builder's life Easier

Tool-specific understanding is needed from tool builders

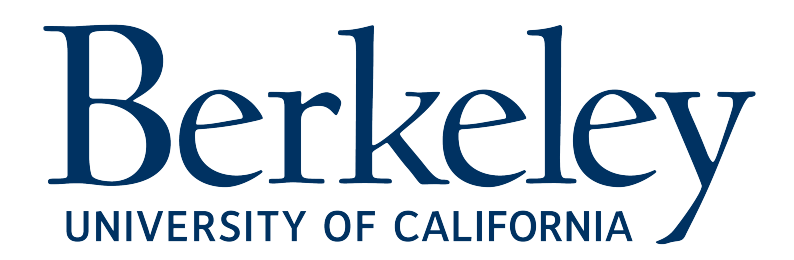

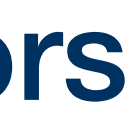